# **BAB 4.**

# **HASIL DAN PEMBAHASAN**

### **4.1 Identifikasi Masalah**

Pada dunia kesehatan hewan, terdapat konsultasi daring melalui platform *whatsapp* antara dokter hewan dan pemilik kucing. Pemilik kucing mengetik manual setiap gejala yang dialami oleh kucing. Namun, terdapat beberapa kekurangan pada konsultasi daring tersebut diantaranya gejala yang dijelaskan oleh pemilik kucing kurang jelas sehingga data diagnosis kurang biaya konsultasi cukup mahal.

### **4.2 Studi Pustaka dan Wawancara Dokter Hewan sebagai Pakar**

# **4.2.1 Studi Pustaka**

Dalam melakukan penelitian ini, peneliti menggunakan beberapa jurnal (baik nasional maupun internasional), buku, dan *website* yang relevan dengan penelitian ini sebagai sumber referensi.

# **4.2.2 Wawancara Dokter Hewan sebagai Pakar**

Pada penelitian ini, peneliti melakukan wawancara Dokter Hewan yaitu Drh. Wahyu di Klinik Kevin Pet Shop Bekasi Timur sebagai pakar untuk penelitian ini. Peneliti melakukan wawancara sebanyak 4 kali dengan tanggal dan agenda wawancara sebagai berikut:

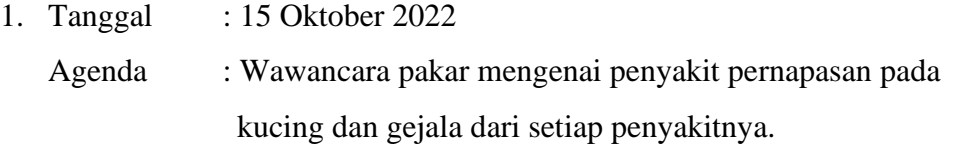

2. Tanggal  $\therefore$  27 November 2022

# Agenda : a. Nilai *Certainty Factor* Pakar untuk setiap gejala

- b. Ada atau tidak ada pengaruh jenis kucing, gender, dan usia terhadap diagnosis penyakit
	- c. Aksi yang direkomendasikan untuk setiap penyakit.

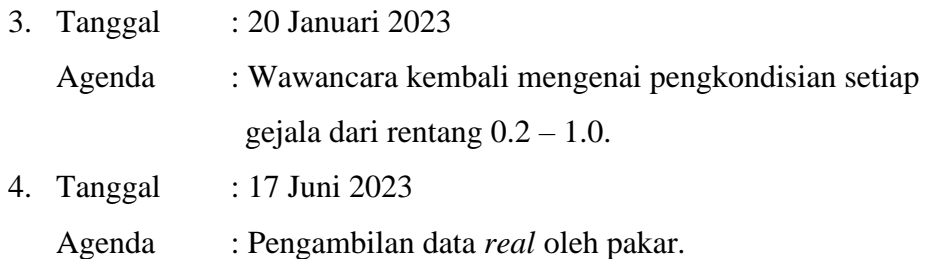

Foto wawancara pakar dapat dilihat pada Lampiran 2 dan hasil wawancara pakar dapat dilihat pada Lampiran 3.

# **4.3 Pengumpulan Data**

Hasil dari wawancara yang sudah dilakukan oleh peneliti menghasilkan data yaitu [Tabel 4.1](#page-1-0) yang menunjukkan penjelasan dari setiap penyakit berdasarkan hasil wawancara pakar.

<span id="page-1-0"></span>

| No.              | Penyakit                      | $\cdots$<br>Penjelasan                     |
|------------------|-------------------------------|--------------------------------------------|
| 1.               | <b>Feline Herpes Virus</b>    | Feline Herpes Virus (FHV) adalah           |
|                  |                               | penyakit pada kucing yang menyerang        |
|                  |                               | pernapasan pada bagian atas<br>dan         |
|                  |                               | disebabkan oleh penurunan imun tubuh.      |
|                  |                               | Penyakit ini biasa disebut dengan Cat Flu. |
|                  |                               | FHV dapat ditularkan melalui air liur dan  |
|                  |                               | darah.                                     |
| $\overline{2}$ . | <b>Feline Calici Virus</b>    | Feline Calici Virus<br>(FCV) adalah        |
|                  |                               | penyakit pada kucing yang menyerang        |
|                  |                               | pernapasan bagian atas. FCV dapat          |
|                  |                               | ditularkan melalui cairan dari hidung dan  |
|                  |                               | mulut. FCV juga dapat ditularkan melalui   |
|                  |                               | kontaminasi udara (namun jarang).          |
| 3.               | <b>Feline Rhinotracheitis</b> | Feline Rhinotracheitis adalah penyakit     |
|                  |                               | pada kucing yang menyerang pernapasan      |
|                  |                               | bagian bawah (paru – paru) diakibatkan     |
|                  |                               | karena adanya udara yang terkontaminasi.   |
|                  |                               | Penyakit ini mirip dengan Feline Herpes    |

Tabel 4.1. Penjelasan Setiap Penyakit

| No. | Penyakit             | Penjelasan                                              |
|-----|----------------------|---------------------------------------------------------|
|     |                      | <i>Virus</i> dan sering disebut dengan <i>Influenza</i> |
|     |                      | pada kucing.                                            |
| 4.  | Feline Panleukopenia | <i>Feline Panleukopenia Virus</i> (FPV) adalah          |
|     | <i>Virus</i>         | penyakit pada kucing yang menyerang sel                 |
|     |                      | darah putih sehingga terjadi penurunan                  |
|     |                      | imun tubuh dan virusnya merusak saluran                 |
|     |                      | pencernaan. Penyakit ini biasa disebut                  |
|     |                      | dengan <i>Distemper</i> pada kucing. FPV                |
|     |                      | dapat ditularkan melalui bekas kotoran                  |
|     |                      | kucing.                                                 |

[Tabel 4.2](#page-2-0) yang menunjukkan aksi yang direkomendasikan untuk setiap penyakit berdasarkan hasil wawancara pakar.

<span id="page-2-0"></span>

| No. | Penyakit             | Aksi yang Direkomendasikan                |
|-----|----------------------|-------------------------------------------|
| 1.  | <b>Feline Herpes</b> | Segera dibawa ke Dokter Hewan terdekat    |
|     | Virus                | untuk dilakukan pemeriksaan lebih lanjut. |
|     |                      | Jika berada pada waktu disaat Dokter      |
|     |                      | Hewan belum buka, dapat dilakukan         |
|     |                      | pemberian air gula merah untuk mencegah   |
|     |                      | kucing semakin lemas.                     |
|     |                      | Sering bersihkan cairan pada hidung       |
|     |                      | kucing agar kucing dapat bernafas dengan  |
|     |                      | baik.                                     |
| 2.  | Calici<br>Feline     | Segera dibawa ke Dokter Hewan terdekat    |
|     | Virus                | untuk dilakukan pemeriksaan lebih lanjut. |
|     |                      | Jika berada pada waktu disaat Dokter      |
|     |                      | Hewan belum buka, dapat dilakukan         |
|     |                      | pemberian air gula merah untuk mencegah   |
|     |                      | kucing semakin lemas.                     |

Tabel 4.2. Aksi yang Direkomendasikan untuk Setiap Penyakit

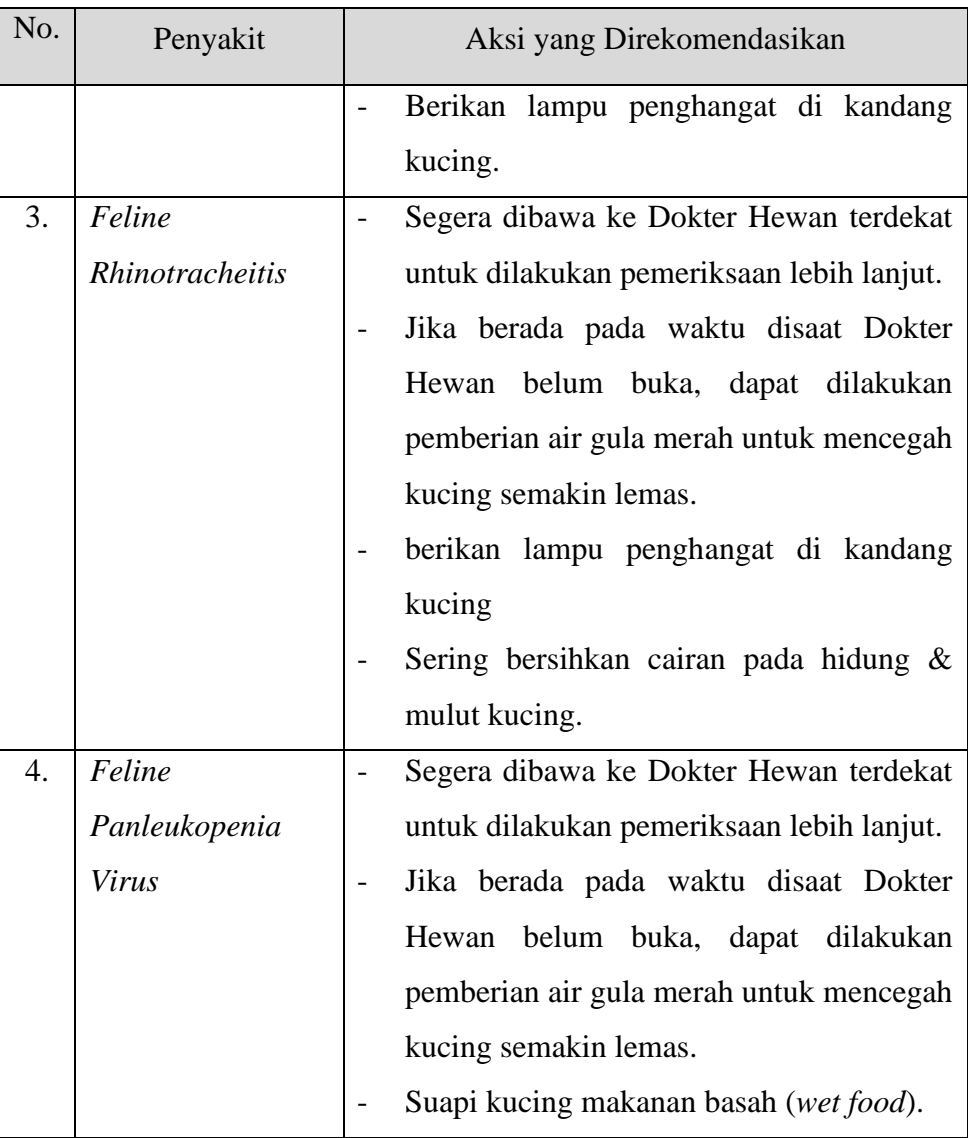

[Tabel 4.3](#page-4-0) yang menunjukkan kode gejala pada setiap penyakit dan [Gambar 4.1](#page-4-1) menunjukkan pohon keputusan penyakit pernapasan pada kucing. Sebagai contoh, F1 merupakan kode penyakit untuk penyakit *Feline Herpes Virus* dan G1 merupakan kode gejala untuk gejala anoreksia.

| No. | Kode     | Kode            | No. | Kode     | Kode            |  | No. | Kode           | Kode            |  | No. | Kode           | Kode            |
|-----|----------|-----------------|-----|----------|-----------------|--|-----|----------------|-----------------|--|-----|----------------|-----------------|
|     | Penyakit | Gejala          |     | Penyakit | Gejala          |  |     | Penyakit       | Gejala          |  |     | Penyakit       | Gejala          |
|     |          | G <sub>01</sub> |     |          | G <sub>01</sub> |  |     |                | G <sub>01</sub> |  |     |                | G <sub>01</sub> |
|     |          | G <sub>02</sub> |     |          |                 |  |     |                | G <sub>02</sub> |  |     |                | G03             |
|     |          | G06             |     |          | G03             |  |     |                | G03             |  |     |                | G04             |
| 1.  |          | G09             |     |          | G <sub>05</sub> |  |     | F <sub>3</sub> | G06             |  | 4.  | F <sub>4</sub> | G07             |
|     | F1       | G10             | 2.  | F2       | G08             |  | 3.  |                | G09             |  |     |                | G11             |
|     |          | G11             |     |          | G10             |  |     |                | G11             |  |     |                | G12             |
|     |          | G13             |     |          | G11             |  |     |                | G13             |  |     |                | G13             |
|     |          | G14             |     |          | G15             |  |     |                | G15             |  |     |                | G14             |
|     |          | G15             |     |          |                 |  |     |                |                 |  |     |                | G15             |

Tabel 4.3. Kode Gejala dari Setiap Penyakit

<span id="page-4-0"></span>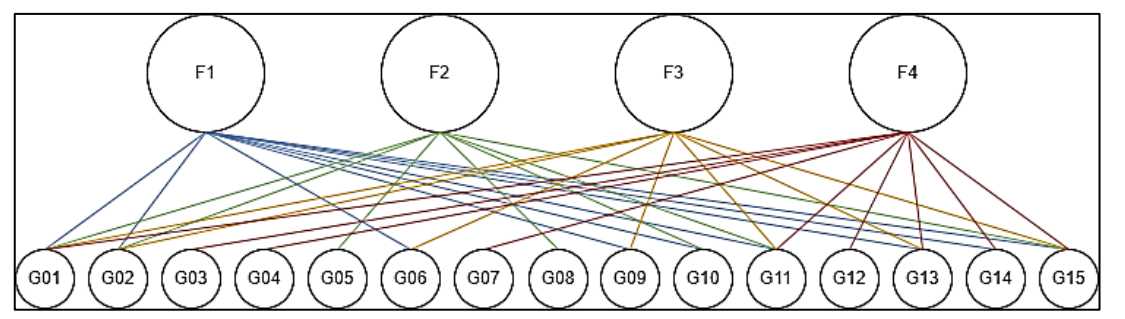

<span id="page-4-1"></span>Gambar 4.1. Pohon Keputusan Penyakit Pernapasan pada Kucing

[Tabel 4.4](#page-5-0) yang menunjukkan kondisi dari setiap nilai CF *user*. Nilai CF untuk *user* ini berdasarkan hasil wawancara dengan pakar. Diberikan rentang 0.2 – 1.0 oleh pakar sesuai dengan kondisi setiap gejalanya.

<span id="page-5-0"></span>

| No.              | Gejala          | Nilai CF    | Kondisi                                   |
|------------------|-----------------|-------------|-------------------------------------------|
|                  |                 | <b>User</b> |                                           |
| 1.               | Anoreksia atau  | 0.2         | Masih mau makan namun tidak lahap         |
|                  | kehilangan      | 0.4         | Hanya mengendus namun tidak makan         |
|                  | nafsu makan     | 0.6         | Tidak mau makan namun belum lemas         |
|                  |                 | 0.8         | Tidak mau makan dan mulai lemas           |
|                  |                 | 1.0         | Sudah tidak memiliki sisa tenaga (Kritis) |
| 2.               | <b>Bersin</b>   | 0.2         | 2x sehari                                 |
|                  |                 | 0.4         | $5x - 6x$ sehari                          |
|                  |                 | 0.6         | Hampir setiap jam                         |
|                  |                 | 0.8         | Hampir setiap 30 menit                    |
|                  |                 | 1.0         | Intens lebih dari 1 kali dalam 30 menit   |
| 3.               | Dehidrasi atau  | 0.2         | Masih mau minum                           |
|                  | kekurangan      | 0.4         | Masih mau minum namun mulai lemas         |
|                  | cairan          | 0.6         | Sedikit minum dan mulai muntah            |
|                  |                 | 0.8         | Tidak mau minum dan muntah                |
|                  |                 | 1.0         | Muntah berwarna kuning dan tidak          |
|                  |                 |             | bertenaga (Kritis)                        |
| $\overline{4}$ . | Diare           | 0.2         | Feses berbentuk tetapi tidak keras        |
|                  |                 | 0.4         | Feses mulai mencair namun ada ampas       |
|                  |                 | 0.6         | Feses cair agak kental                    |
|                  |                 | 0.8         | Feses sangat cair                         |
|                  |                 | 1.0         | Feses berlendir                           |
| 5.               | Gingivitis atau | 0.2         | Mukosa mulut berwarna merah               |
|                  | inflamasi pada  | 0.4         | Mukosa mulut terdapat titik putih         |
|                  | gusi            | 0.6         | Mulut berliur                             |
|                  |                 | 0.8         | Mulut berbau nyengat                      |
|                  |                 | 1.0         | Tidak mau makan dan minum juga lemas      |

Tabel 4.4. Kondisi dari Setiap Gejala berdasarkan Nilai CF *User*

**Fitria Adyati Mardha, 2023** *SISTEM PAKAR UNTUK DIAGNOSIS PENYAKIT PERNAPASAN PADA KUCING* UPN "Veteran" Jakarta, Fakultas Ilmu Komputer, S1 Informatika [\[www.upnvj.ac.id](https://www.upnvj.ac.id/) – [www.library.upnvj.ac.id](http://library.upnvj.ac.id/) – [www.repository.upnvj.ac.id\]](https://repository.upnvj.ac.id/)

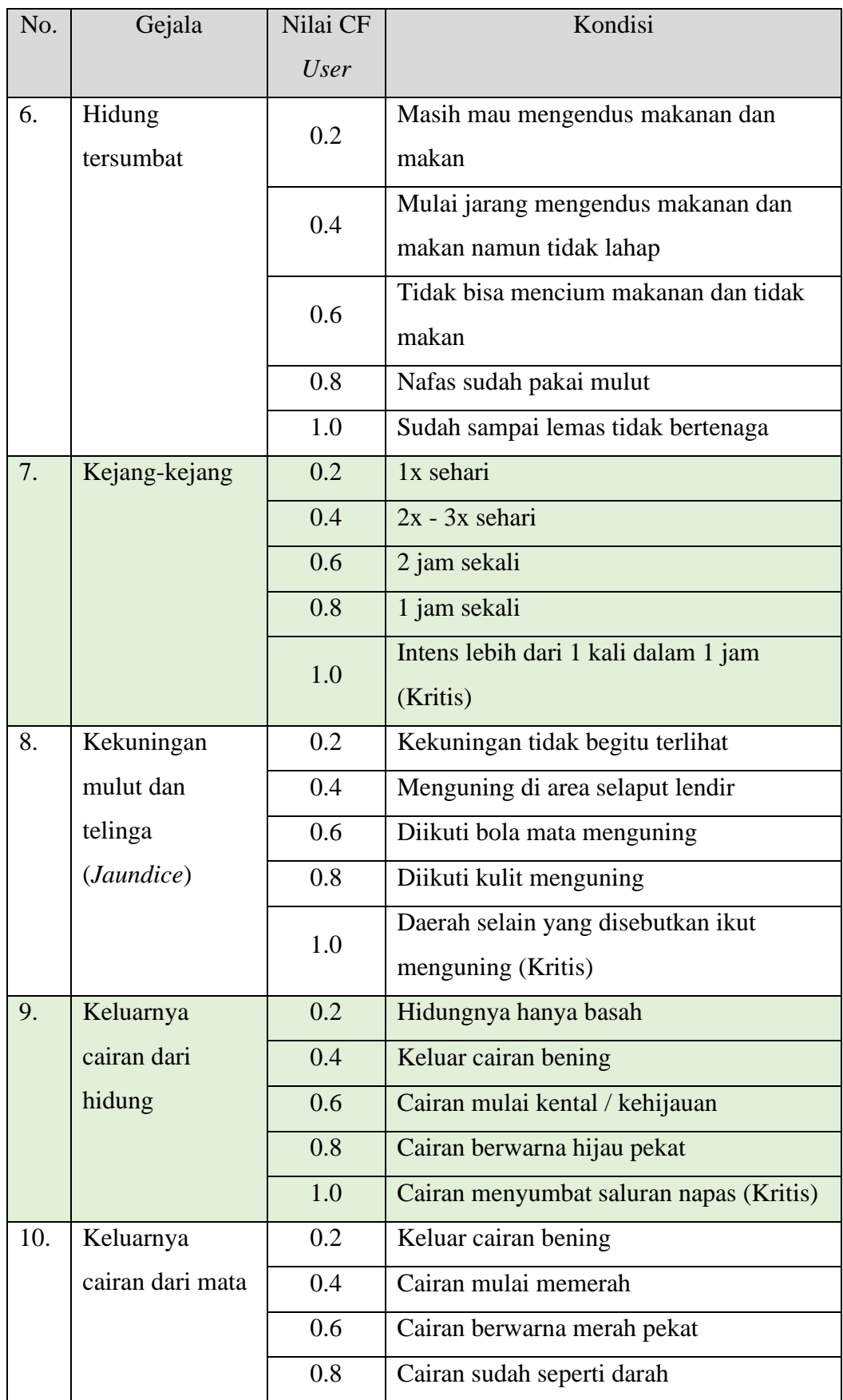

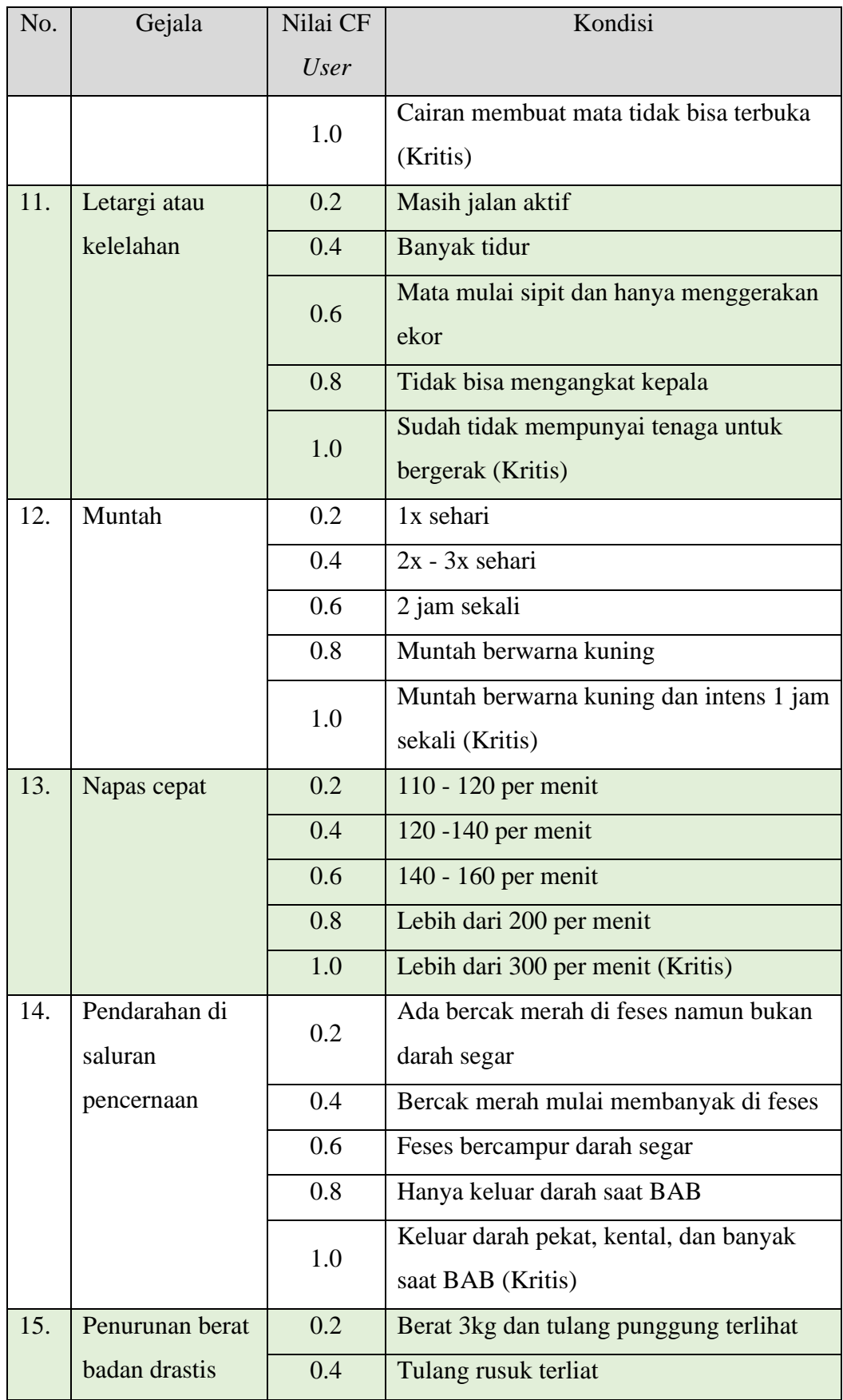

| No. | Gejala | Nilai CF    | Kondisi                                              |
|-----|--------|-------------|------------------------------------------------------|
|     |        | <i>User</i> |                                                      |
|     |        | 0.6         | Tulang lain sudah mulai menonjol                     |
|     |        | 0.8         | Badan hanya ada tulang                               |
|     |        | 1.0         | Sisa kulit dan Sudah tidak bisa bergerak<br>(Kritis) |

[Tabel 4.5](#page-8-0) menunjukkan nilai CF pakar untuk setiap gejala. Nilai CF pakar ini berdasarkan hasil wawancara dengan pakar. Pakar memberikan rentang 0 – 1 dengan kondisi dari setiap rentangnya yaitu:

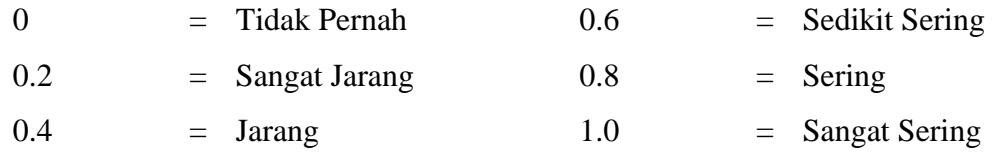

<span id="page-8-0"></span>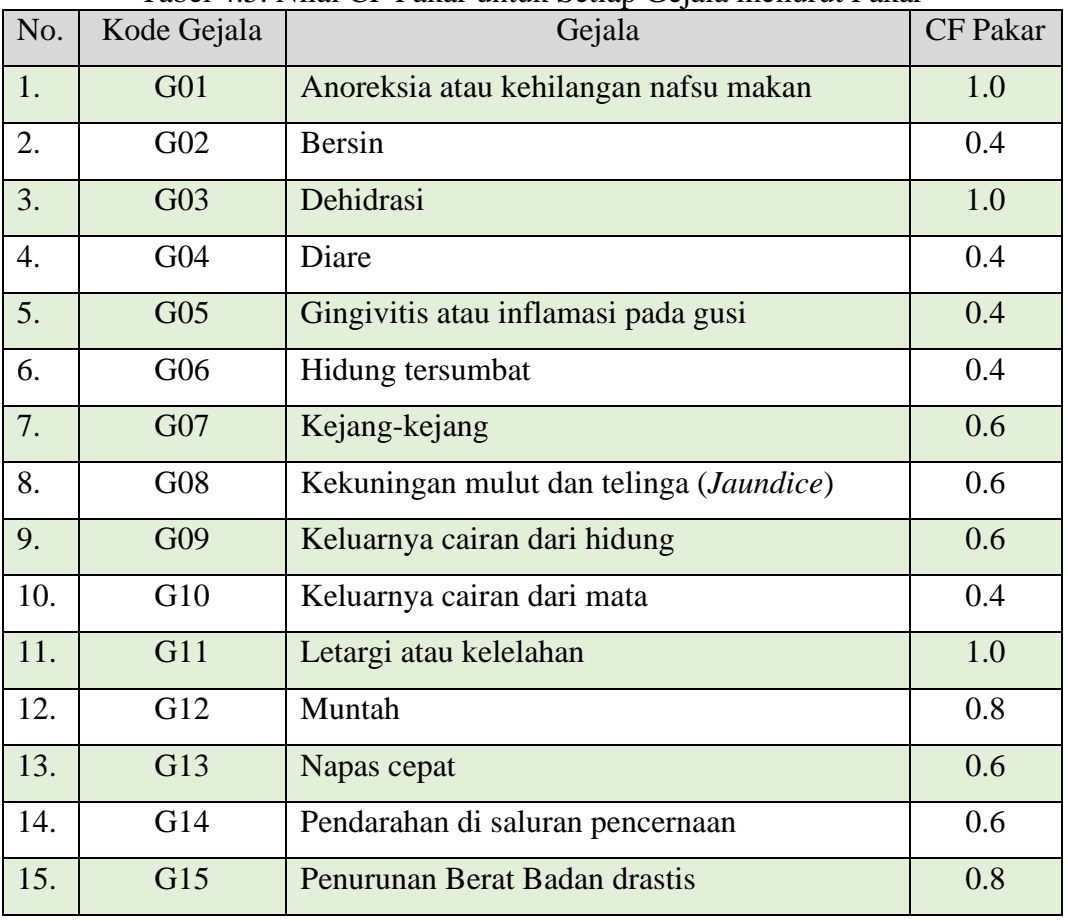

Tabel 4.5. Nilai CF Pakar untuk Setiap Gejala menurut Pakar

#### **4.4 Analisis Kebutuhan Sistem Pakar**

Analisis kebutuhan data yang diperlukan untuk membangun sistem pakar diagnosis penyakit pernapasan pada kucing.

## **4.4.1 Kebutuhan Data**

- 1. Data penjelasan penyakit
- 2. Data aksi yang direkomendasikan untuk setiap penyakit
- 3. Data gejala dari setiap penyakit
- 4. Data kondisi dari setiap gejala berdasarkan nilai CF *user*
- 5. Data nilai CF pakar untuk setiap gejala

#### **4.5 Pembuatan Sistem Pakar**

Gambar 4.1 menunjukkan ilustrasi dari sistem pakar diagnosis penyakit pernapasan pada kucing.

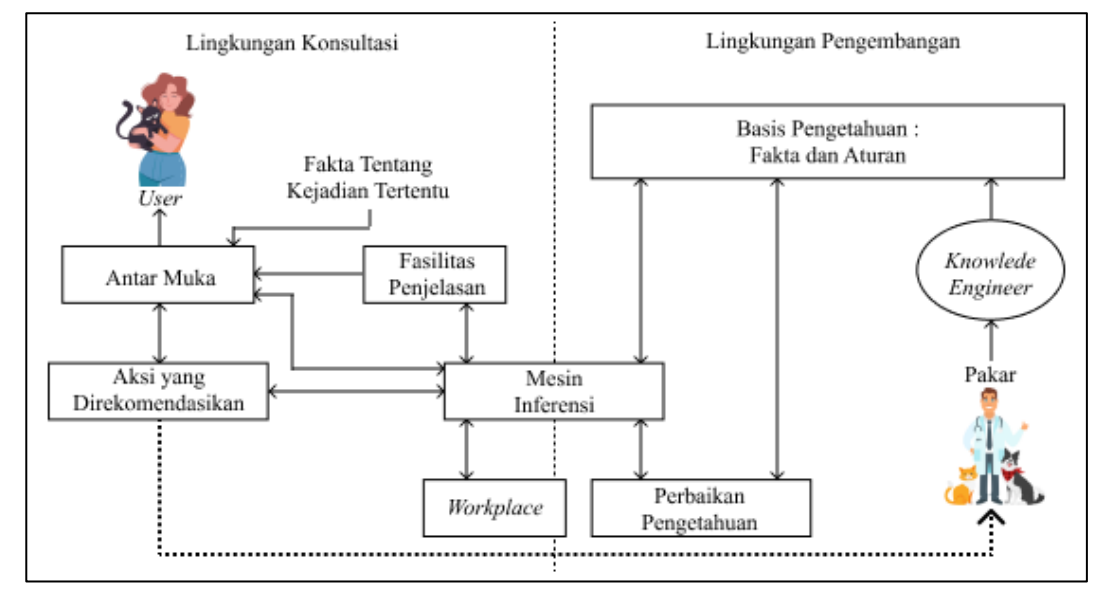

Gambar 4.2. Arsitektur Sistem Pakar

- 1. Lingkungan Konsultasi
	- a. Pemakai

Aplikasi ini digunakan oleh *user* (pemilik kucing) dan admin. *User* sebagai pengguna umum aplikasi dapat mengakses halaman daftar akun, halaman masuk akun, halaman beranda, halaman diagnosis, halamam proses data, halaman hasil diagnosis, halaman daftar penyakit, halaman daftar gejala, halaman, riwayat, dan halaman bantuan. Sedangkan admin dapat mengakses halaman daftar akun, halaman masuk akun, halaman daftar gejala, halaman daftar penyakit, halaman kode penyakit – gejala, halaman daftar pengguna, dan halaman daftar riwayat diagnosis.

b. Fakta Tentang Kejadian Tertentu

Fakta – fakta ini akan diisi oleh *user* atau pemilik kucing sesuai dengan kucing yang dimilikinya. Fakta ini berisikan gejala yang dialami oleh kucing beserta tingkat kondisi dari gejalanya sesuai dengan [Tabel 4.4.](#page-5-0)

c. Antar Muka

Aplikasi ini memiliki antar muka yang terdiri dari antar muka *user* dan antar muka admin. Terdapat antar muka yang bersifat umum atau dapat diakses oleh *user* maupun admin yaitu antar muka daftar akun dan antar muka masuk akun. [Gambar 4.3](#page-10-0) menunjukkan diagram alir *user* untuk melakukan tahap diagnosis da[n Gambar 4.4](#page-11-0) menunjukkan diagram alir admin untuk mengelola data gejala.

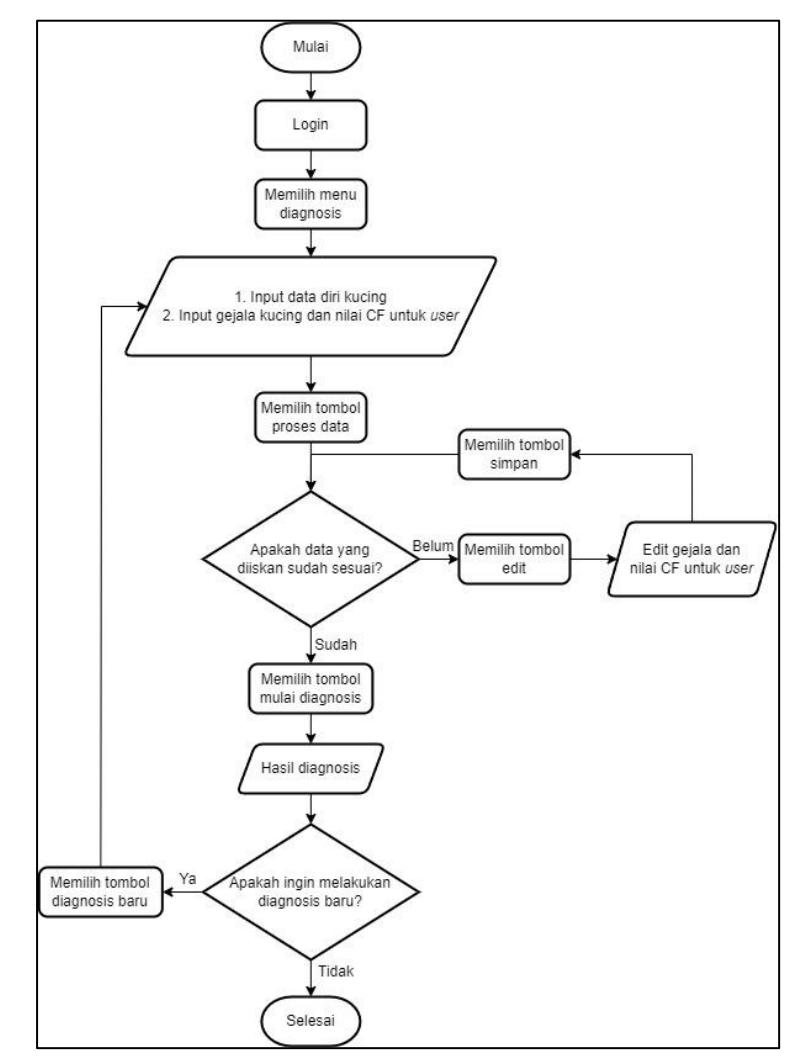

<span id="page-10-0"></span>Gambar 4.3 Diagram Alir *User* untuk Melakukan Tahap Diagnosis

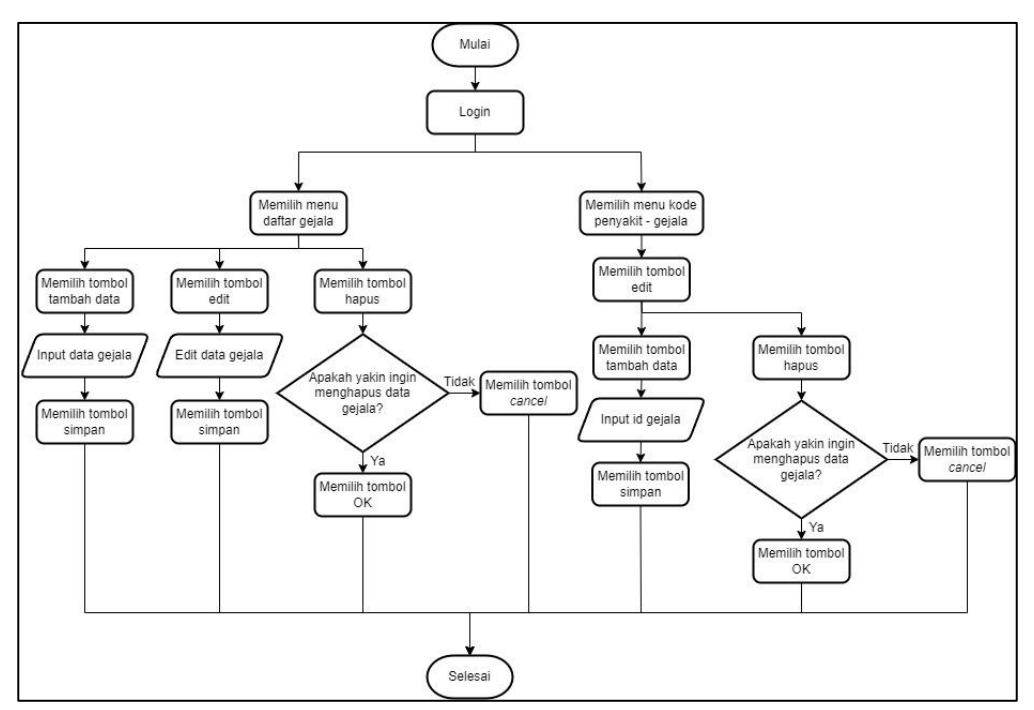

<span id="page-11-0"></span>Gambar 4.4 Diagram Alir Admin untuk Mengelola Data Gejala [Gambar 4.5](#page-11-1) menunjukkan *wireframe* halaman daftar akun dan [Gambar 4.6](#page-11-2)

menunjukkan *wireframe* halaman masuk akun.

<span id="page-11-1"></span>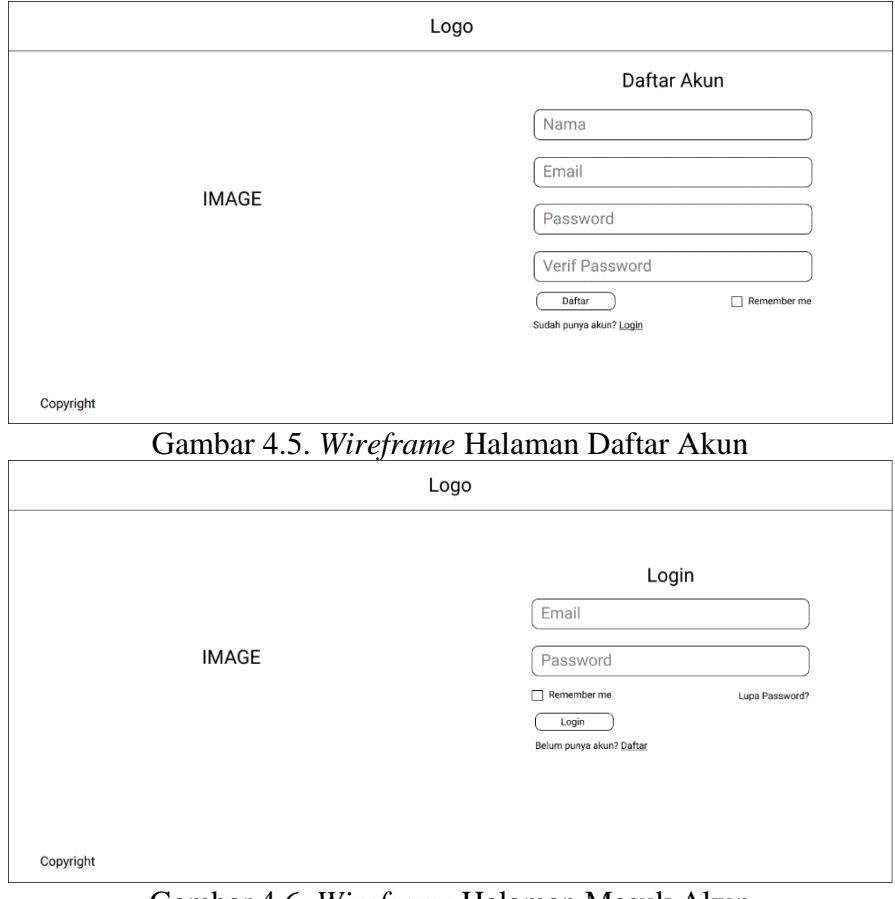

<span id="page-11-2"></span>Gambar 4.6. *Wireframe* Halaman Masuk Akun

#### 1) Antar Muka Admin

Aplikasi ini memiliki antar muka yang memudahkan admin untuk mengelola aplikasi. Antar muka admin terdiri dari [Gambar 4.7](#page-12-0) yang menunjukkan *wireframe* halaman admin untuk daftar gejala, [Gambar 4.8](#page-12-1) yang menunjukkan *wireframe* halaman admin untuk daftar penyakit, [Gambar 4.9](#page-13-0) yang menujukkan *wireframe* halaman admin untuk kode penyakit – gejala, [Gambar 4.10](#page-13-1) yang menujukkan *wireframe* halaman admin untuk daftar pengguna, dan [Gambar 4.11](#page-13-2) yang menujukkan *wireframe* halaman admin untuk daftar riwayat diagnosis.

1. Halaman Daftar Gejala

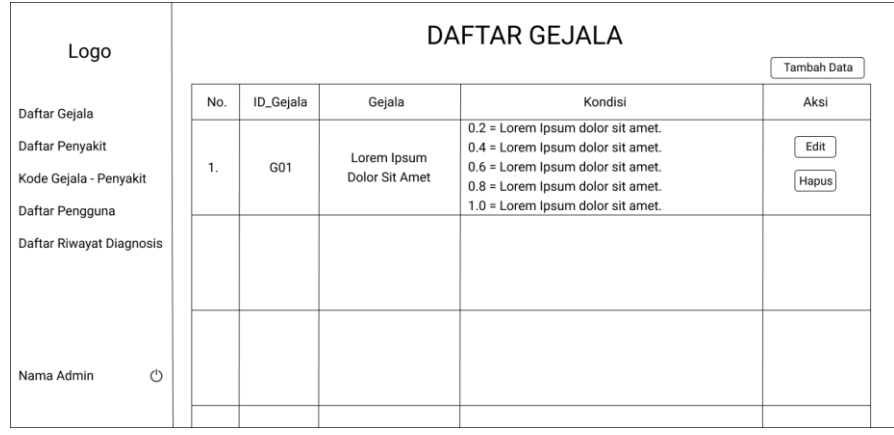

<span id="page-12-0"></span>Gambar 4.7. *Wireframe* Halaman Admin untuk Daftar Gejala 2. Halaman Daftar Penyakit

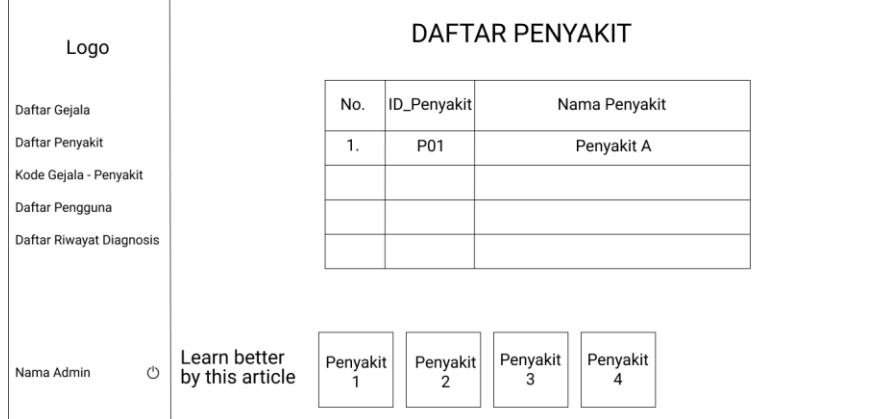

<span id="page-12-1"></span>Gambar 4.8. *Wireframe* Halaman Admin untuk Daftar Penyakit

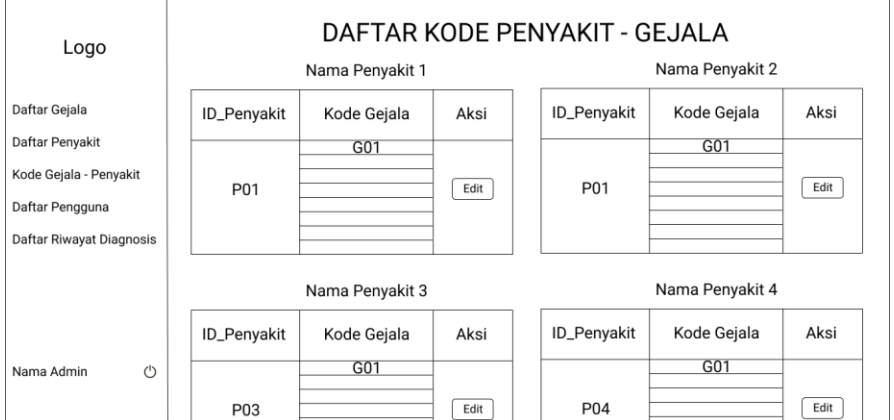

<span id="page-13-0"></span>Gambar 4.9. *Wireframe* Halaman Admin untuk Kode Gejala - Penyakit 4. Halaman Daftar Pengguna

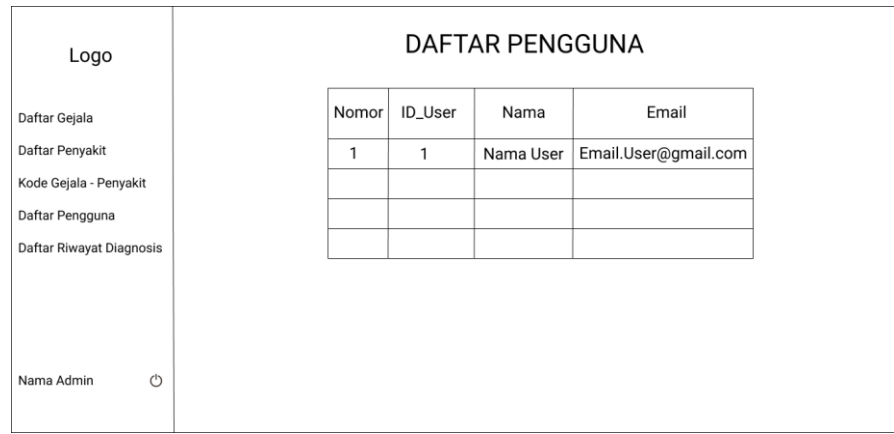

<span id="page-13-1"></span>Gambar 4.10. *Wireframe* Halaman Admin untuk Daftar Pengguna 5. Halaman Daftar Riwayat Diagnosis

| Logo                     |    |               |             |              |                  | DAFTAR RIWAYAT DIAGNOSIS                     |           |   |
|--------------------------|----|---------------|-------------|--------------|------------------|----------------------------------------------|-----------|---|
| Daftar Gejala            |    | No. Nama User | Nama Kucing | Umur (Bulan) | Hasil Diagnosis  | Tingkat Kepercayaan Tanggal Diagnosis Gejala |           |   |
| Daftar Penyakit          | 1. | Nama User     | Nama Kucing | $00\,$       | Penyakit 1/2/3/4 | 00%                                          | YYY-MM-DD | Ľ |
| Kode Gejala - Penyakit   |    |               |             |              |                  |                                              |           |   |
| Daftar Pengguna          |    |               |             |              |                  |                                              |           |   |
| Daftar Riwayat Diagnosis |    |               |             |              |                  |                                              |           |   |
|                          |    |               |             |              |                  |                                              |           |   |
|                          |    |               |             |              |                  |                                              |           |   |
|                          |    |               |             |              |                  |                                              |           |   |
| $\circ$<br>Nama Admin    |    |               |             |              |                  |                                              |           |   |
|                          |    |               |             |              |                  |                                              |           |   |

Gambar 4.11. *Wireframe* Halaman Admin untuk Daftar Riwayat Diagnosis

<span id="page-13-2"></span>*2)* Antar Muka *User*

Aplikasi ini akan memiliki antar muka yang memudahkan pengguna dalam

**Fitria Adyati Mardha, 2023** *SISTEM PAKAR UNTUK DIAGNOSIS PENYAKIT PERNAPASAN PADA KUCING* menggunakan aplikasi. Antar muka *user* terdiri dari [Gambar 4.12](#page-14-0) yang

UPN "Veteran" Jakarta, Fakultas Ilmu Komputer, S1 Informatika [\[www.upnvj.ac.id](https://www.upnvj.ac.id/) – [www.library.upnvj.ac.id](http://library.upnvj.ac.id/) – [www.repository.upnvj.ac.id\]](https://repository.upnvj.ac.id/)

menunjukkan *wireframe* halaman *user* untuk beranda, [Gambar 4.13](#page-14-1) yang menunjukkan *wireframe* halaman *user* untuk diagnosis, [Gambar 4.14](#page-15-0) yang menunjukkan *wireframe* halaman *user* untuk proses data, [Gambar 4.15](#page-15-1) yang menunjukkan *wireframe* halaman *user* untuk hasil diagnosis, [Gambar 4.16](#page-15-2) yang menunjukkan *wireframe* halaman *user* untuk daftar gejala, [Gambar 4.17](#page-16-0) yang menunjukkan *wireframe* halaman *user* untuk daftar penyakit, [Gambar](#page-16-1)  [4.18](#page-16-1) yang menunjukkan *wireframe* halaman *user* untuk riwayat, dan [Gambar](#page-16-2)  [4.19](#page-16-2) yang menunjukkan *wireframe* halaman *user* untuk bantuan.

1. Halaman Beranda

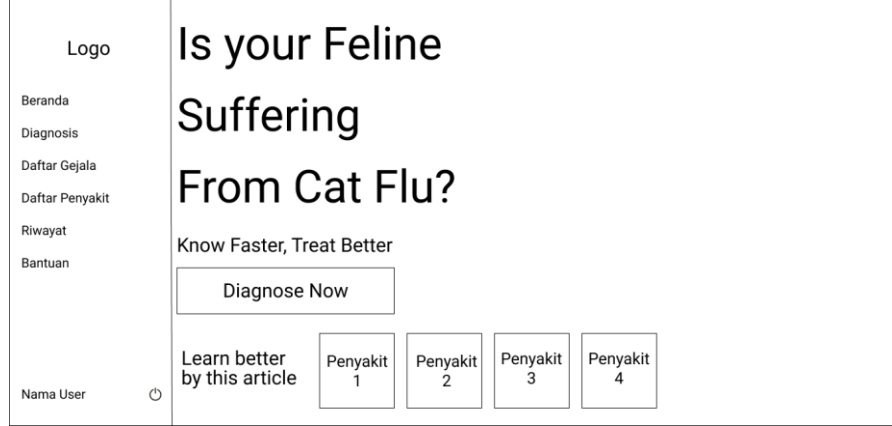

Gambar 4.12. *Wireframe* Halaman *User* untuk Beranda

<span id="page-14-0"></span>2. Halaman Diagnosis

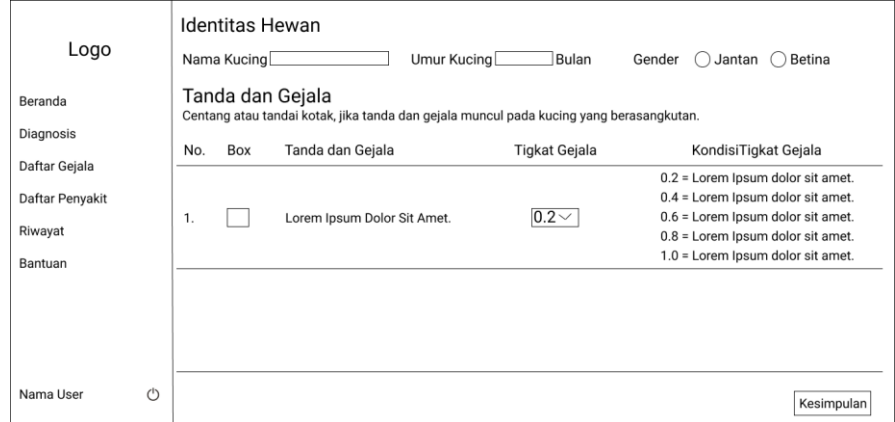

<span id="page-14-1"></span>Gambar 4.13. *Wireframe* Halaman *User* untuk Diagnosis

## 3. Halaman Proses Data

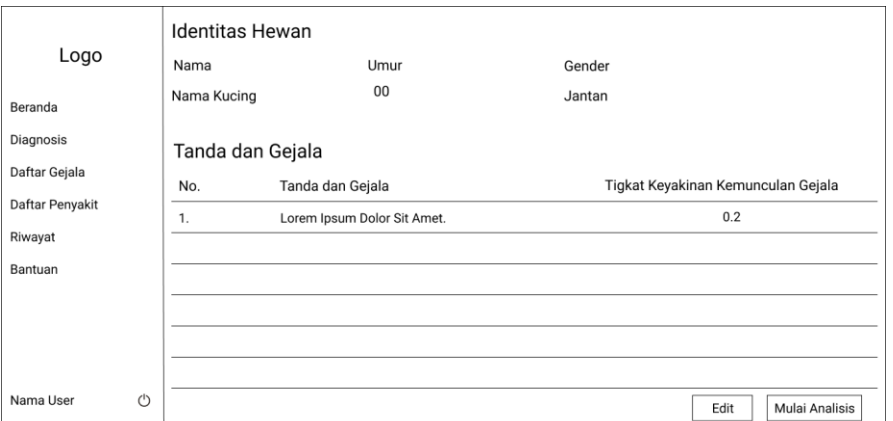

Gambar 4.14. *Wireframe* Halaman *User* untuk Halaman Proses Data

<span id="page-15-0"></span>4. Halaman Hasil Diagnosis

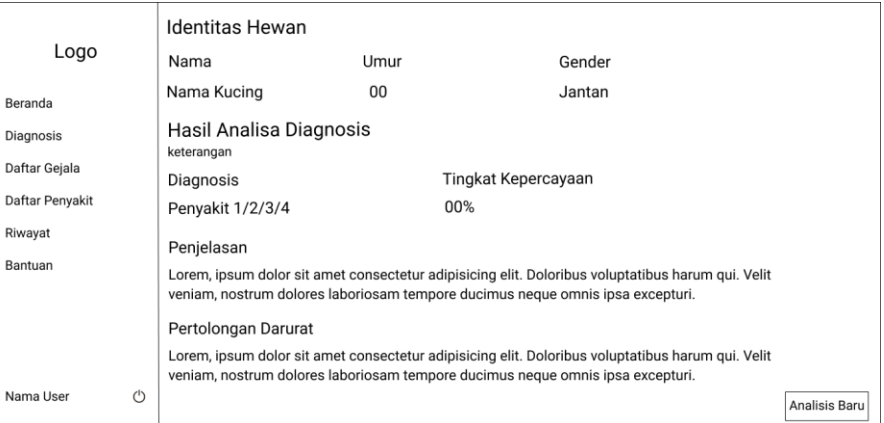

# <span id="page-15-1"></span>Gambar 4.15. *Wireframe* Halaman *User* untuk Hasil Diagnosis 5. Halaman Daftar Gejala

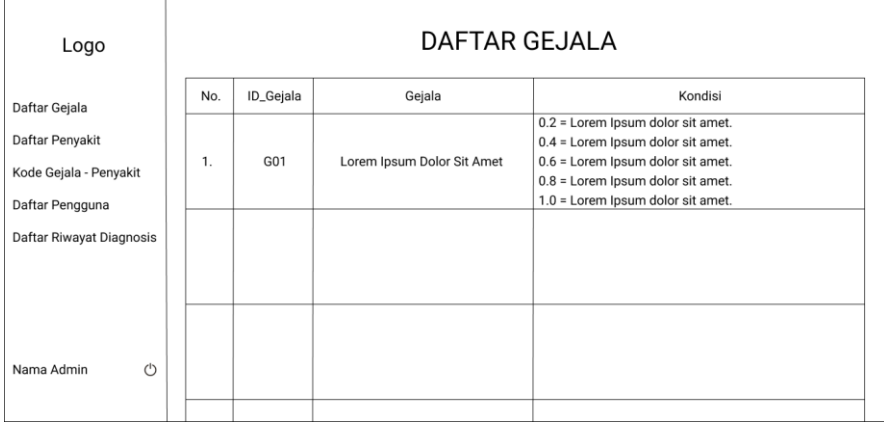

<span id="page-15-2"></span>Gambar 4.16. *Wireframe* Halaman *User* untuk Daftar Gejala

## 6. Halaman Daftar Penyakit

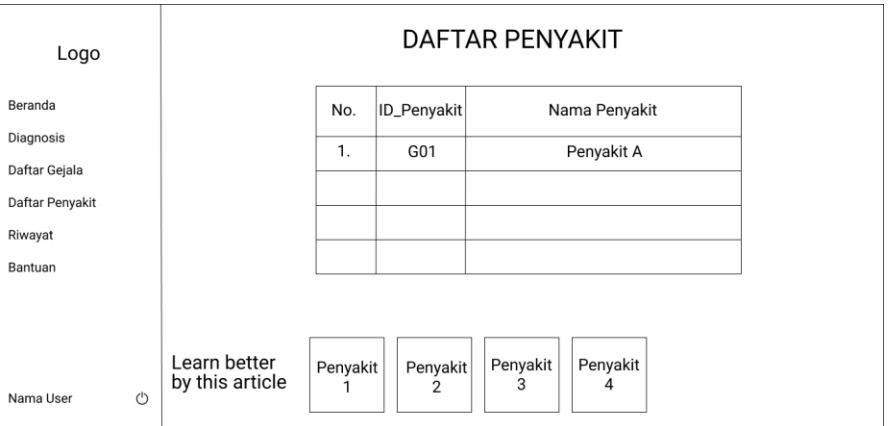

<span id="page-16-0"></span>Gambar 4.17. *Wireframe* Halaman *User* untuk Daftar Penyakit 7. Halaman Riwayat

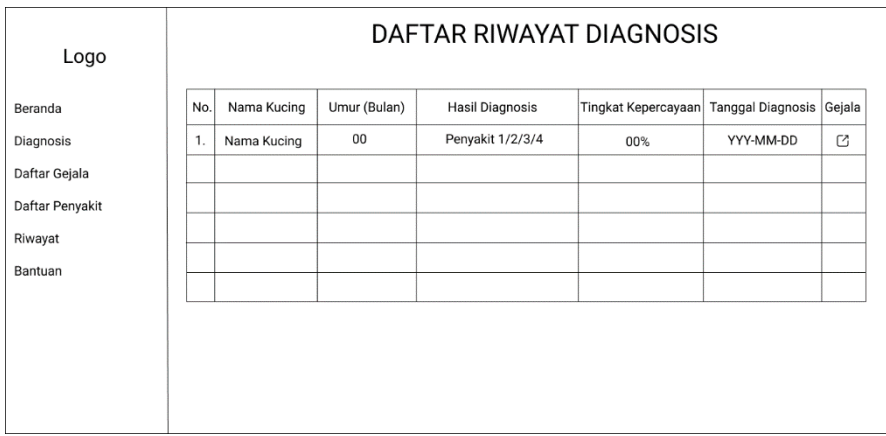

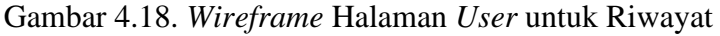

# <span id="page-16-1"></span>8. Halaman Bantuan

| Logo<br>Beranda                               | S&K<br>No.<br>1. | Syarat dan Ketentuan<br>Sed in ultricies dolor, ut porta diam. Integer sit amet ornare purus, at faucibus dui. Phasellus.                                                                                                    | Lorem ipsum dolor sit amet, consectetur adipiscing elit. Maecenas dictum dolor non consectetur suscipit.                                                                                                    |
|-----------------------------------------------|------------------|----------------------------------------------------------------------------------------------------|----------------------------------------------------------------------------------------------------|
| Diagnosis<br>Daftar Gejala<br>Daftar Penyakit | P&J              |                                                                                                    |                                                                                                    |
|                                               | No.              | Pertanyaan                                                                                                    | Jawaban                                                                                                    |
| Riwayat<br>Bantuan                            | $\mathbf{1}$     | Lorem ipsum dolor sit amet consectetur<br>adipisicing elit. Magnam deserunt dolor et<br>excepturi eos? Sequi eius laboriosam ipsum ea<br>accusantium, earum fuga aperiam temporibus<br>minima magni provident harum quo nisi? | Lorem ipsum dolor sit amet consectetur<br>adipisicing elit. Vero, placeat modi molestiae<br>esse explicabo atque autem dignissimos iste<br>cum dolor nihil sunt officiis nobis consequatur<br>iure necessitatibus, dolorem sapiente asperiores. |
| Nama User<br>(')                              | $\overline{2}$   |                                                                                                    |                                                                                                    |

Gambar 4.19. *Wireframe* Halaman *User* untuk Bantuan

<span id="page-16-2"></span>d. Fasilitas Penjelasan

Penjelasan mengenai penyakit dari hasil diagnosis berdasarkan penjelasan dari Drh. Wahyu (pakar) yang dapat dilihat pada [Tabel 4.1.](#page-1-0)

e. Aksi yang Direkomendasikan

Aksi yang direkomendasikan akan sesuai dengan hasil diagnosis yang keluar. Aksi ini berdasarkan dari arahan Drh. Wahyu (pakar) yang dapat dilihat pada [Tabel 4.2.](#page-2-0)

f. *Workplace*

*Workplace* menyimpan riwayat hasil diagnosis dari setiap *user.* Pada bagian ini berisikan nama kucing, umur kucing, gender kucing, hasil diagnosis (penyakit dan tingkat kepastian), dan tanggal diagnosis. Pada setiap riwayat dapat dilihat detail dari gejala dan nilai kepastian yang dipilih oleh *user*.

#### 2. Lingkungan Pengembangan

a. Pakar

Pakar yang pengetahuan dan keahliannya diterapkan pada sistem ini untuk memecahkan masalah adalah Drh. Wahyu yang bekerja di Klinik Kevin Petshop, Kota Bekasi.

b. *Knowledge Engineer*

*Knowledge Engineer* atau disebut dengan akuisisi pengetahuan. Disini peneliti mewawancara Drh. Wahyu untuk mengakuisisi pengatahuan tentang penjelasan dari setiap penyakit menurut pakar yang ditunjukkan pada [Tabel](#page-1-0)  [4.1,](#page-1-0) aksi yang direkomendasikan untuk setiap penyakit menurut pakar yang dapat dilihat pada [Tabel 4.2,](#page-2-0) kode gejala dari setiap penyakit menurut pakar yang dapat dilihat pada [Tabel 4.3,](#page-4-0) kondisi dari setiap gejala berdasarkan nilai CF untuk *user* yang dapat dilihat pada [Tabel 4.4,](#page-5-0) dan nilai CF pakar untuk setiap gejala yang dapat dilihat pada [Tabel 4.5.](#page-8-0) Pengetahuan yang sudah didapatkan ini akan diterjemahkan ke dalam basis pengetahuan.

c. Basis Pengetahuan

Setelah melakukan wawancara dengan Drh. Wahyu, data – data yang didapatkan diterjemahkan ke dalam basis pengetahuan. Terdapat dua elemen dasar pada basis pengetahuan yaitu fakta dan aturan. [Tabel 4.6](#page-18-0) menunjukkan fakta dan aturan yang didapatkan.

<span id="page-18-0"></span>

| Aturan   | Fakta                                    | Kesimpulan     |  |
|----------|------------------------------------------|----------------|--|
| Aturan 1 | Jika G01 dan G02 dan G06 dan G09 dan G10 | F1             |  |
|          | dan G11 dan G13 dan G14 dan G15          |                |  |
| Aturan 2 | Jika G01 dan G03 dan G05 dan G08 dan G10 | F2             |  |
|          | dan G11 dan G15                          |                |  |
| Aturan 3 | Jika G01 dan G02 dan G03 dan G06 dan G09 | F <sub>3</sub> |  |
|          | $dan$ G11 dan G13 dan G15                |                |  |
| Aturan 4 | Jika G01 dan G03 dan G04 dan G07 dan G11 | F4             |  |
|          | dan G12 dan G13 dan G14 dan G15          |                |  |

Tabel 4.6. Fakta dan Aturan

#### d. Perbaikan Pengetahuan

Pengetahuan pada sistem ini dapat diperbaiki sesuai dengan kebutuhan nantinya. Jika akan dilakukan perbaikan, maka perbaikan akan dilakukan oleh peneliti berdasarkan perkembangan atau perubahan yang diarahkan oleh Drh. Wahyu (pakar).

e. Mesin Inferensi

Mesin inferensi yang digunakan dalam penelitian ini adalah *certainty factor*. Metode ini mengolah dan memahami bagaimana aturan dan fakta dari pakar dapat memecahkan masalah. Untuk contoh perhitungannya dapat dilihat pada BAB 3 subbab 3.2 dan untuk perhitungan data *real* yang diberikan oleh pakar ialah sebagai berikut:

1) Data *Real* 1

[Tabel 4.7](#page-18-1) menunjukkan gejala kucing dan CF *user* pada data *real* 1.

<span id="page-18-1"></span>

| Tabel 4.7. Gejala Kucing dan CF <i>User</i> pada Data <i>Keal</i> T |                 |                |
|---------------------------------------------------------------------|-----------------|----------------|
| Gejala                                                              | Kode Gejala     | <b>CF</b> User |
| Bersin                                                              | G <sub>02</sub> | 0,6            |
| Dehidrasi                                                           | G <sub>03</sub> | 0,2            |
| Kekuningan mulut dan telinga (Jaundice)                             | G08             | 0,2            |
| Keluarnya cairan dari hidung                                        | G09             | 0,4            |
| Lethargi atau kelelahan/tampak lemas                                | G11             | 0,4            |
| Penurunan berat badan drastis                                       | G15             | 0,4            |

Tabel 4.7. Gejala Kucing dan CF *User* pada Data *Real* 1

Proses perhitungan metode CF untuk data *real* 1 ialah sebagai berikut:

**Fitria Adyati Mardha, 2023** *SISTEM PAKAR UNTUK DIAGNOSIS PENYAKIT PERNAPASAN PADA KUCING* UPN "Veteran" Jakarta, Fakultas Ilmu Komputer, S1 Informatika [\[www.upnvj.ac.id](https://www.upnvj.ac.id/) – [www.library.upnvj.ac.id](http://library.upnvj.ac.id/) – [www.repository.upnvj.ac.id\]](https://repository.upnvj.ac.id/)

a. Nilai CF pakar untuk gejala pada data *real* 1 sesuai dengan [Tabel 4.5](#page-8-0) ditunjukkan oleh [Tabel 4.8.](#page-19-0)

<span id="page-19-0"></span>

| No. | Gejala                                  | Kode            | CF    |
|-----|-----------------------------------------|-----------------|-------|
|     |                                         | Gejala          | Pakar |
| 1.  | Bersin                                  | G <sub>02</sub> | 0,4   |
| 2.  | Dehidrasi                               | G <sub>03</sub> |       |
| 3.  | Kekuningan mulut dan telinga (Jaundice) | G08             | 0,6   |
| 4.  | Keluarnya cairan dari hidung            | G09             | 0,6   |
| 5.  | Lethargi atau kelelahan/tampak lemas    | G11             |       |
| 6.  | Penurunan berat badan drastis           | G15             | 0,8   |

Tabel 4.8. Nilai CF Pakar untuk Gejala pada Data *Real* 1

b. Menghitung nilai CF untuk setiap Gejala dengan menggunakan persamaan (2.1.1.). Nilai CF *user* pada data *real* 1 didapatkan dari [Tabel 4.7](#page-18-1) dan nilai CF pakar didapatkan dari [Tabel 4.8.](#page-19-0) Hasil nilai CF untuk setiap gejala ditunjukkan pada [Tabel 4.9.](#page-19-1)

<span id="page-19-1"></span>

| No. | Kode            | Gejala                | $CF(H, e) = CF(E, e) \times CF(H, E)$ |
|-----|-----------------|-----------------------|---------------------------------------|
|     | Gejala          |                       | $CF(H, e) = CF User \times CF$ pakar  |
| 1.  | G <sub>02</sub> | <b>Bersin</b>         | $CF(H,e) = 0.6 \times 0.4 = 0.24$     |
| 2.  | G <sub>03</sub> | Dehidrasi             | $CF(H,e) = 0.2 \times 1 = 0.2$        |
|     |                 | Kekuningan<br>mulut   |                                       |
| 3.  | G08             | telinga<br>dan        | $CF(H,e) = 0.2 \times 0.6 = 0.12$     |
|     |                 | ( <i>Jaundice</i> )   |                                       |
| 4.  | G09             | Keluarnya cairan dari | $CF(H,e) = 0.4 \times 0.6 = 0.24$     |
|     |                 | hidung                |                                       |
|     |                 | Lethargi<br>atau      |                                       |
| 5.  | G11             | kelelahan/tampak      | $CF(H,e) = 0.4 \times 1 = 0.4$        |
|     |                 | lemas                 |                                       |
|     |                 | berat<br>Penurunan    | $CF(H,e) = 0.4 \times 0.8 = 0.32$     |
| 6.  | G15             | badan drastis         |                                       |

Tabel 4.9. Nilai CF untuk Setiap Gejala pada Data *Real* 1

- c. Menghitung CF *Combine* untuk kode penyakit F1 (merujuk pada [Tabel 4.3\)](#page-4-0) menggunakan persamaan (2.1.3.) dan (2.1.4.).
	- (1) Pilih gejala pada data *real* 1 apa saja yang masuk ke dalam kode penyakit F1 (merujuk pada [Tabel 4.3\)](#page-4-0). Didapatkan gejala dengan kode G02, G09, G11, dan G15 yang masuk ke dalam kode penyakit F1.
	- (2) Menggunakan persamaan (2.1.3.) untuk menghitung CF *Combine* dari nilai CF gejala yang masuk ke dalam kode penyakit F1. Perhitungan pertama adalah menghitung CF *Combine* dari nilai CF gejala dengan kode G02 dan G09 yang didapat pada [Tabel 4.9.](#page-19-1)

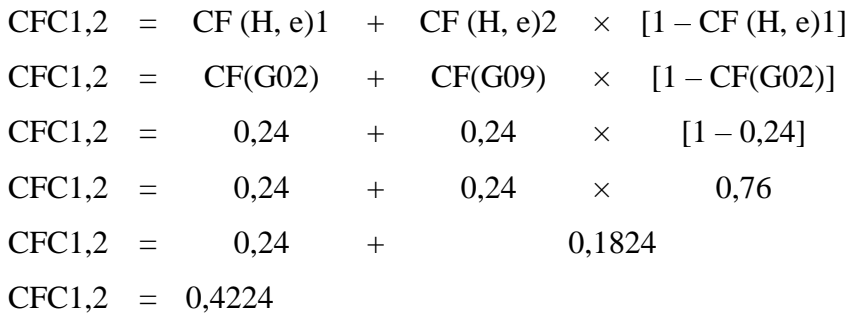

(3) Nilai CFC1,2 yang sudah didapatkan, disimpan menjadi nilai CFC *old*. Kemudian hitung nilai CF *Combine* dari nilai CF *old* dengan nilai CF gejala dengan kode G09 yang berada pada [Tabel 4.9](#page-19-1) menggunakan persamaan (2.1.4.).

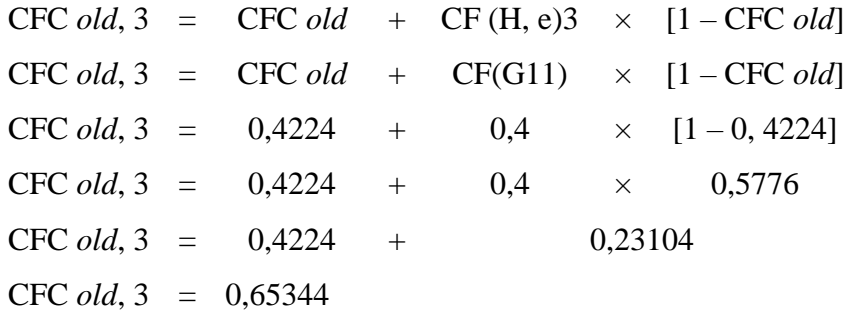

- (4) Lakukan langkah yang sama pada gejala selanjutnya yang masuk ke dalam kode penyakit F1 untuk mendapatkan nilai CF *combine* akhir.
- (5) Setelah mendapatkan nilai CF *combine* akhir kemudian dikonversi ke dalam bentuk persen yaitu menggunakan persamaan (2.1.5.).

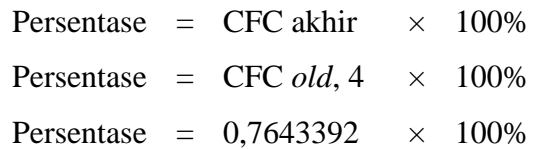

Persentase  $= 76.43\%$ 

d. Lakukan proses perhitungan yang sama seperti lagngkah pada huruf c untuk mendapatkan persentase nilai CF *combine* kode penyakit lainnya. Pada data *real* 1 didapatkan hasil akhir nilai CF *combine* beserta persentase untuk setiap kode penyakitnya yang ditunjukkan pada [Tabel 4.10.](#page-21-0)

| No. | Kode Penyakit  | Nilai CF Combine | Persentase |
|-----|----------------|------------------|------------|
|     |                | 0,764339         | 76,43%     |
| 2.  | F2             | 0,712768         | 71,28%     |
| 3.  | F <sup>3</sup> | 0,811471         | 81,15%     |
| +.  | F4             | 0,6736           | 67,36%     |

<span id="page-21-0"></span>Tabel 4.10. Nilai CFC untuk Semua Kode Penyakit pada Data *Real* 1

#### e. Kesimpulan

Nilai CF *Combine* tertinggi dimiliki oleh kode penyakit F3 yaitu *Feline Rhinotracheitis*. Sehingga hasil diagnosis untuk data *real* 1 adalah *Feline Rhinotracheitis* dengan persentase nilai CFC yaitu 81,15%.

### 2) Data *real* 2

[Tabel 4.11](#page-21-1) menunjukkan gejala kucing dan CF *user* pada data *real* 2.

<span id="page-21-1"></span>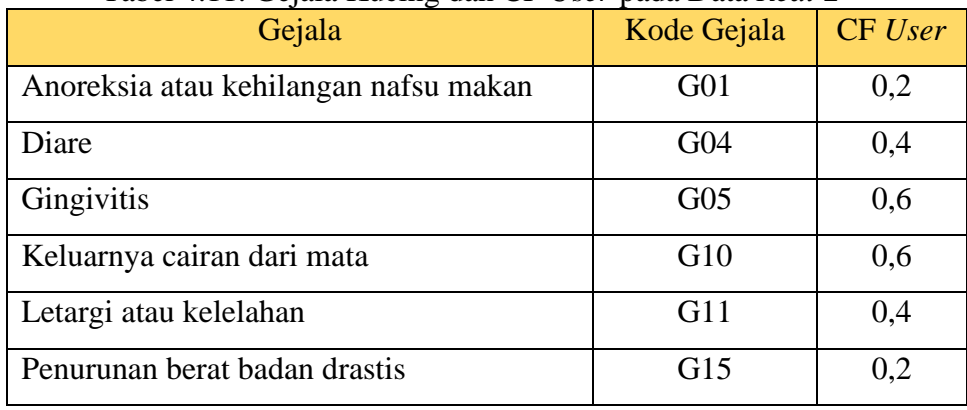

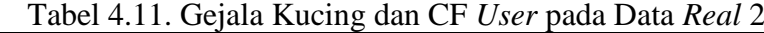

Proses perhitungan metode CF untuk data *real* 2 ialah sebagai berikut:

a. Nilai CF pakar untuk gejala pada data *real* 2 sesuai dengan [Tabel 4.5](#page-8-0) ditunjukkan oleh [Tabel 4.12.](#page-22-0)

<span id="page-22-0"></span>

| No.              | Gejala                                | Kode            | CF    |
|------------------|---------------------------------------|-----------------|-------|
|                  |                                       | Gejala          | Pakar |
| 1.               | Anoreksia atau kehilangan nafsu makan | G <sub>01</sub> |       |
| 2.               | Diare                                 | G <sub>04</sub> | 0,4   |
| 3.               | Gingivitis                            | G <sub>05</sub> | 0,4   |
| $\overline{4}$ . | Keluarnya cairan dari mata            | G10             | 0,4   |
| 5.               | Letargi atau kelelahan                | G11             |       |
| 6.               | Penurunan berat badan drastis         | G15             | 0,8   |

Tabel 4.12. Nilai CF Pakar untuk Gejala pada Data *Real* 2

b. Menghitung nilai CF untuk setiap Gejala dengan menggunakan persamaan (2.1.1.). Nilai CF *user* pada data *real* 2 didapatkan dari [Tabel 4.11](#page-21-1) dan nilai CF pakar didapatkan dari [Tabel 4.12.](#page-22-0) Hasil nilai CF untuk setiap gejala ditunjukkan pada [Tabel 4.13.](#page-22-1)

<span id="page-22-1"></span>

| No.              | Kode            |                       | $1.13.1$ that $\sigma_1$ and $\sigma_2$ and $\sigma_3$ and $\sigma_4$ and $\sigma_5$ and $\sigma_6$<br>$CF(H, e) = CF(E, e) \times CF(H, E)$ |
|------------------|-----------------|-----------------------|----------------------------------------------------------------------------------------------------|
|                  | Gejala          | Gejala                | $CF(H, e) = CF User \times CF$ pakar                                                                                                    |
|                  |                 | Anoreksia<br>atau     |                                                                                                    |
| 1.               | G01             | kehilangan<br>nafsu   | CF (H,e) = $0.2 \times 1 = 0.2$                                                                                                    |
|                  |                 | makan                 |                                                                                                    |
| 2.               | G <sub>04</sub> | Diare                 | $CF(H,e) = 0.4 \times 0.4 = 0.16$                                                                                                    |
| 3.               | G <sub>05</sub> | Gingivitis            | $CF(H,e) = 0.6 \times 0.4 = 0.24$                                                                                                    |
| $\overline{4}$ . | G10             | Keluarnya cairan dari | $CF(H,e) = 0.6 \times 0.4 = 0.24$                                                                                                    |
|                  |                 | mata                  |                                                                                                    |
| 5.               | G11             | Letargi<br>atau       | $CF(H,e) = 0.4 \times 1 = 0.4$                                                                                                    |
|                  |                 | kelelahan             |                                                                                                    |
| 6.               | G15             | berat<br>Penurunan    | $CF(H,e) = 0.2 \times 0.8 = 0.16$                                                                                                    |
|                  |                 | badan drastis         |                                                                                                    |

Tabel 4.13. Nilai CF untuk Setiap Gejala pada Data *Real* 2

c. Menghitung CF *Combine* untuk kode penyakit F1 (merujuk pada [Tabel 4.3\)](#page-4-0) menggunakan persamaan (2.1.3.) dan (2.1.4.).

- (1) Pilih gejala pada data *real* 2 apa saja yang masuk ke dalam kode penyakit F1 (merujuk pada [Tabel 4.3\)](#page-4-0). Didapatkan gejala dengan kode G01, G10, G11, dan G15 yang masuk ke dalam kode penyakit F1.
- (2) Menggunakan persamaan (2.1.3.) untuk menghitung CF *Combine* dari nilai CF gejala yang masuk ke dalam kode penyakit F1. Perhitungan pertama adalah menghitung CF *combine* dari nilai CF gejala dengan kode G02 dan G09 yang didapat pada [Tabel 4.13.](#page-22-1)

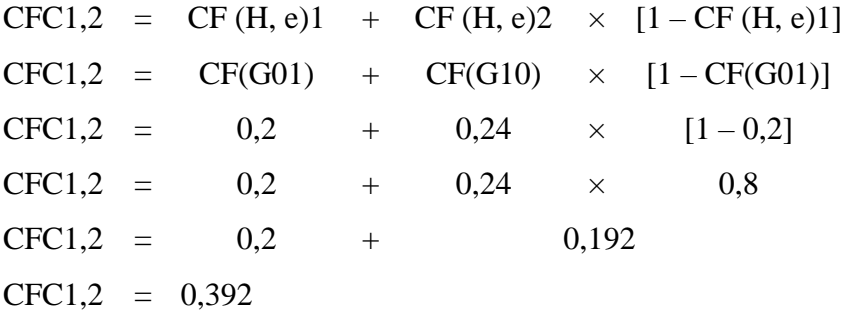

(3) Nilai CFC1,2 yang sudah didapatkan, disimpan menjadi nilai CFC *old*. Kemudian hitung nilai CF *Combine* dari nilai CF *old* dengan nilai CF gejala dengan kode G09 yang berada pada [Tabel 4.13](#page-22-1) menggunakan persamaan (2.1.4.).

\n
$$
\text{CFC}\text{ old}, 3 = \text{CFC}\text{ old } + \text{CF}(\text{H}, \text{e})3 \times [1 - \text{CFC}\text{ old}]
$$
\n

\n\n $\text{CFC}\text{ old}, 3 = \text{CFC}\text{ old } + \text{CF}(\text{G}11) \times [1 - \text{CFC}\text{ old}]$ \n

\n\n $\text{CFC}\text{ old}, 3 = 0,392 + 0,4 \times [1 - 0,392]$ \n

\n\n $\text{CFC}\text{ old}, 3 = 0,392 + 0,4 \times 0,608$ \n

\n\n $\text{CFC}\text{ old}, 3 = 0,392 + 0,2432$ \n

\n\n $\text{CFC}\text{ old}, 3 = 0,6352$ \n

- (6) Lakukan langkah yang sama pada gejala selanjutnya yang masuk ke dalam kode penyakit F1 untuk mendapatkan nilai CF *combine* akhir.
- (7) Setelah mendapatkan nilai CF *combine* akhir kemudian dikonversi ke
	- dalam bentuk persen yaitu menggunakan persamaan (2.1.5.).

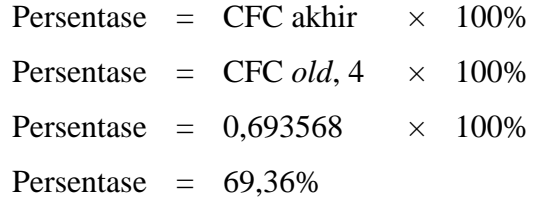

d. Lakukan proses perhitungan yang sama seperti langkah pada huruf c untuk mendapatkan persentase nilai CF *combine* kode penyakit lainnya. Pada data *real* 2 didapatkan hasil akhir nilai CF *combine* beserta persentase untuk setiap kode penyakitnya yang ditunjukkan pada [Tabel 4.14.](#page-24-0)

| No. | Kode Penyakit | Nilai CF Combine | Persentase |
|-----|---------------|------------------|------------|
|     |               | 0,693568         | 69,36%     |
|     | F2            | 0,767112         | 76,71%     |
| 3.  | F3            | 0,5968           | 59,68%     |
| Ή.  | F4            | 0,661312         | 66,13%     |

<span id="page-24-0"></span>Tabel 4.14. Nilai CFC untuk Semua Kode Penyakit pada Data *Real* 2

e. Kesimpulan

Nilai CF *Combine* tertinggi dimiliki oleh kode penyakit F2 yaitu *Feline Calici Virus*. Sehingga hasil diagnosis untuk data *real* 2 adalah *Feline Calici Virus* dengan persentase nilai CFC yaitu 72,28%.

3) Data *real* 3

[Tabel 4.15](#page-24-1) menunjukkan gejala kucing dan CF *user* pada data *real* 3.

<span id="page-24-1"></span>

| $\cdots$<br>Gejala           | Kode Gejala     | <b>CF</b> User |
|------------------------------|-----------------|----------------|
| Bersin                       | G <sub>02</sub> | 0,4            |
| Hidung tersumbat             | G06             | 0,4            |
| Kejang - kejang              | G07             | 0,2            |
| Keluarnya cairan dari hidung | G09             | 0,6            |
| Keluarnya cairan dari mata   | G10             | 0,6            |
| Letargi atau kelelahan       | G11             | 0,2            |
| Napas cepat                  | G13             | 0,2            |

Tabel 4.15. Gejala Kucing dan CF *User* pada Data *Real* 3

Proses perhitungan metode CF untuk data *real* 3 ialah sebagai berikut:

a. Nilai CF pakar untuk gejala pada data *real* 3 sesuai dengan [Tabel 4.5](#page-8-0) ditunjukkan oleh [Tabel 4.16.](#page-25-0)

<span id="page-25-0"></span>

| No. | Gejala                       | Kode            | <b>CF</b> |
|-----|------------------------------|-----------------|-----------|
|     |                              | Gejala          | Pakar     |
| 1.  | <b>Bersin</b>                | G <sub>02</sub> | 0,4       |
| 2.  | Hidung tersumbat             | G06             | 0,4       |
| 3.  | Kejang - kejang              | G07             | 0,6       |
| 4.  | Keluarnya cairan dari hidung | G09             | 0,6       |
| 5.  | Keluarnya cairan dari mata   | G10             | 0,4       |
| 6.  | Letargi atau kelelahan       | G11             |           |
| 7.  | Napas cepat                  | G13             | 0,6       |

Tabel 4.16. Nilai CF Pakar untuk Gejala pada Data *Real* 3

b. Menghitung nilai CF untuk setiap Gejala dengan menggunakan persamaan (2.1.1.). Nilai CF *user* pada data *real* 3 didapatkan dari [Tabel 4.15](#page-24-1) dan nilai CF pakar didapatkan dari [Tabel 4.16.](#page-25-0) Hasil nilai CF untuk setiap gejala ditunjukkan pada [Tabel 4.17.](#page-25-1)

<span id="page-25-1"></span>

| No. | Kode<br>Gejala | Gejala                          | $CF(H, e) = CF(E, e) \times CF(H, E)$<br>$CF(H, e) = CF User \times CF$ pakar |
|-----|----------------|---------------------------------|-------------------------------------------------------------------------------|
| 1.  | G02            | <b>Bersin</b>                   | $CF(H,e) = 0.4 \times 0.4 = 0.16$                                             |
| 2.  | G06            | Hidung tersumbat                | $CF(H,e) = 0.4 \times 0.4 = 0.16$                                             |
| 3.  | G07            | Kejang - kejang                 | $CF(H,e) = 0.2 \times 0.6 = 0.12$                                             |
| 4.  | G09            | Keluarnya cairan dari<br>hidung | $CF(H,e) = 0.6 \times 0.6 = 0.36$                                             |
| 5.  | G10            | Keluarnya cairan dari<br>mata   | $CF(H,e) = 0.6 \times 0.4 = 0.24$                                             |
| 6.  | G11            | Letargi<br>atau<br>kelelahan    | $CF(H,e) = 0.2 \times 1 = 0.2$                                                |
| 7.  | G13            | Napas cepat                     | $CF(H,e) = 0.2 \times 0.6 = 0.12$                                             |

Tabel 4.17. Nilai CF untuk Setiap Gejala pada Data *Real* 3

c. Menghitung CF *Combine* untuk kode penyakit F1 (merujuk pada [Tabel 4.3\)](#page-4-0) menggunakan persamaan (2.1.3.) dan (2.1.4.).

- (1) Pilih gejala pada data *real* 3 apa saja yang masuk ke dalam kode penyakit F1 (merujuk pada [Tabel 4.3\)](#page-4-0). Didapatkan gejala dengan kode G02, G06, G09, G10, G11, dan G13 yang masuk ke dalam kode penyakit F1.
- (2) Menggunakan persamaan (2.1.3.) untuk menghitung CF *Combine* dari nilai CF gejala yang masuk ke dalam kode penyakit F1. Perhitungan pertama adalah menghitung CF *combine* dari nilai CF gejala dengan kode G02 dan G06 yang didapat pada [Tabel 4.17.](#page-25-1)

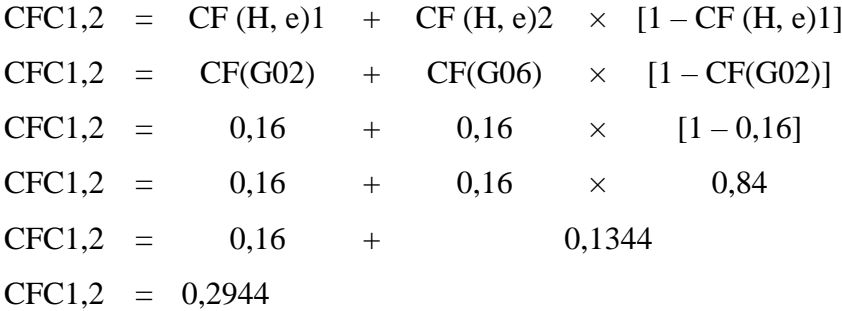

(3) Nilai CFC1,2 yang sudah didapatkan, disimpan menjadi nilai CFC *old*. Kemudian hitung nilai CF *Combine* dari nilai CF *old* dengan nilai CF gejala dengan kode G09 yang berada pada [Tabel 4.17](#page-25-1) menggunakan persamaan (2.1.4.).

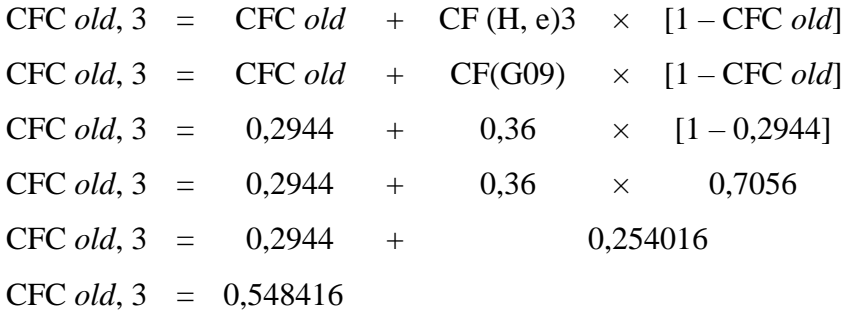

- (8) Lakukan langkah yang sama pada gejala selanjutnya yang masuk ke dalam kode penyakit F1 untuk mendapatkan nilai CF *combine* akhir.
- (9) Setelah mendapatkan nilai CF *combine* akhir kemudian dikonversi ke dalam bentuk persen yaitu menggunakan persamaan (2.1.5.).

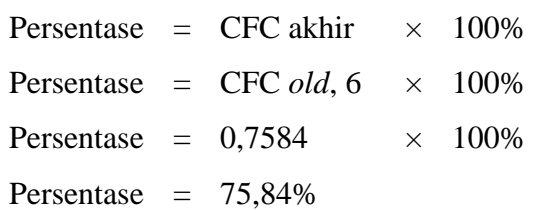

d. Lakukan proses perhitungan yang sama seperti langkah pada huruf c untuk mendapatkan persentase nilai CF *combine* kode penyakit lainnya. Pada data *real* 3 didapatkan hasil akhir nilai CF *combine* beserta persentase untuk setiap kode penyakitnya yang ditunjukkan pada [Tabel 4.18.](#page-27-0)

| No. | Kode Penyakit | Nilai CF Combine | Persentase |
|-----|---------------|------------------|------------|
|     |               | 0,711709         | 75,84%     |
|     | F2            | 0,392            | 39,20%     |
|     | F3            | 0,696536         | 68,21%     |
| ∔.  | F4            | 0,40864          | 38,05%     |

<span id="page-27-0"></span>Tabel 4.18. Nilai CFC untuk Semua Kode Penyakit pada Data *Real* 3

## e. Kesimpulan

Nilai CF *Combine* tertinggi dimiliki oleh kode penyakit F1 yaitu *Feline Herpes Virus.* Sehingga hasil diagnosis untuk data *real* 3 adalah *Feline Herpes Virus* dengan persentase nilai CFC yaitu 75,84%.

### 4) Data *real* 4

[Tabel 4.19](#page-27-1) menunjukkan gejala kucing dan CF *user* pada data *real* 4.

<span id="page-27-1"></span>

| - 0<br>Gejala                         | Kode Gejala     | <b>CF</b> User |
|---------------------------------------|-----------------|----------------|
| Anoreksia atau kehilangan nafsu makan | G <sub>01</sub> | 0,4            |
| Diare                                 | G <sub>04</sub> | 0,6            |
| Ginggivitis                           | G <sub>05</sub> | 0,2            |
| Muntah                                | G12             | 0,4            |
| Napas Cepat                           | G13             | 0,4            |
| Penurunan berat badan drastis         | G15             | 0,4            |

Tabel 4.19. Gejala Kucing dan CF *User* pada Data *Real* 4

Proses perhitungan metode CF untuk data *real* 4 ialah sebagai berikut:

a. Nilai CF pakar untuk gejala pada data *real* 4 sesuai dengan [Tabel 4.5](#page-8-0) ditunjukkan oleh [Tabel 4.20.](#page-28-0)

<span id="page-28-0"></span>

| No. | Gejala                                | Kode<br>Gejala  | <b>CF</b><br>Pakar |
|-----|---------------------------------------|-----------------|--------------------|
| 1.  | Anoreksia atau kehilangan nafsu makan | G <sub>01</sub> |                    |
| 2.  | Diare                                 | G <sub>04</sub> | 0,4                |
| 3.  | Ginggivitis                           | G <sub>05</sub> | 0,4                |
| 4.  | Muntah                                | G12             | 0,8                |
| 5.  | Napas Cepat                           | G13             | 0,6                |
| 6.  | Penurunan berat badan drastis         | G15             | 0,8                |

Tabel 4.20. Nilai CF Pakar untuk Gejala pada Data *Real* 4

b. Menghitung nilai CF untuk setiap Gejala dengan menggunakan persamaan (2.1.1.). Nilai CF *user* pada data *real* 4 didapatkan dari [Tabel 4.19](#page-27-1) dan nilai CF pakar didapatkan dari [Tabel 4.20.](#page-28-0) Hasil nilai CF untuk setiap gejala ditunjukkan pada [Tabel 4.21.](#page-28-1)

<span id="page-28-1"></span>

| No. | Kode<br>Gejala  | Gejala                                            | $CF(H, e) = CF(E, e) \times CF(H, E)$<br>$CF(H, e) = CF User \times CF$ pakar |
|-----|-----------------|---------------------------------------------------|-------------------------------------------------------------------------------|
| 1.  | G <sub>01</sub> | Anoreksia<br>atau<br>kehilangan<br>nafsu<br>makan | $CF(H,e) = 0.4 \times 1 = 0.4$                                                |
| 2.  | G <sub>04</sub> | Diare                                             | $CF(H,e) = 0.6 \times 0.4 = 0.24$                                             |
| 3.  | G <sub>05</sub> | Ginggivitis                                       | CF (H,e) = $0.2 \times 0.4 = 0.8$                                             |
| 4.  | G12             | Muntah                                            | $CF(H,e) = 0.4 \times 0.8 = 0.32$                                             |
| 5.  | G13             | Napas Cepat                                       | $CF(H,e) = 0.4 \times 0.6 = 0.24$                                             |
| 6.  | G15             | berat<br>Penurunan<br>badan drastis               | $CF(H,e) = 0.4 \times 0.8 = 0.32$                                             |

Tabel 4.21. Nilai CF untuk Setiap Gejala pada Data *Real* 4

c. Menghitung CF *Combine* untuk kode penyakit F1 (merujuk pada [Tabel 4.3\)](#page-4-0) menggunakan persamaan (2.1.3.) dan (2.1.4.).

- (1) Pilih gejala pada data *real* 4 apa saja yang masuk ke dalam kode penyakit F1 (merujuk pada [Tabel 4.3\)](#page-4-0). Didapatkan gejala dengan kode G01, G13, dan G15 yang masuk ke dalam kode penyakit F1.
- (2) Menggunakan persamaan (2.1.3.) untuk menghitung CF *Combine* dari nilai CF gejala yang masuk ke dalam kode penyakit F1. Perhitungan pertama adalah menghitung CF *combine* dari nilai CF gejala dengan kode G01 dan G13 yang didapat pada [Tabel 4.21.](#page-28-1)

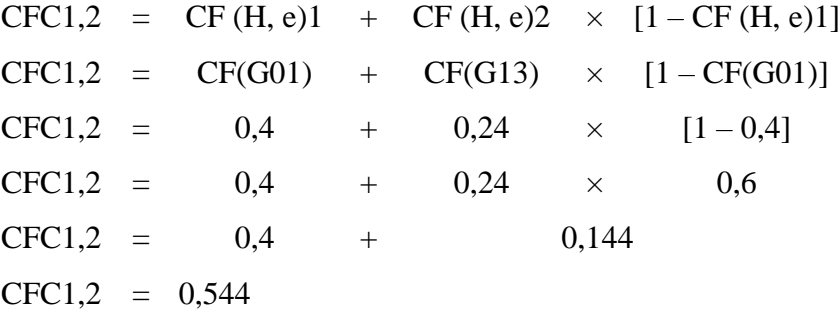

(3) Nilai CFC1,2 yang sudah didapatkan, disimpan menjadi nilai CFC *old*. Kemudian hitung nilai CF *Combine* dari nilai CF *old* dengan nilai CF gejala dengan kode G09 yang berada pada [Tabel 4.21](#page-28-1) menggunakan persamaan (2.1.4.).

\n
$$
\text{CFC}\text{ old}, 3 = \text{CFC}\text{ old } + \text{CF}(\text{H}, \text{e})3 \times [1 - \text{CFC}\text{ old}]
$$
\n

\n\n $\text{CFC}\text{ old}, 3 = \text{CFC}\text{ old } + \text{CF}(\text{G}15) \times [1 - \text{CFC}\text{ old}]$ \n

\n\n $\text{CFC}\text{ old}, 3 = 0,544 + 0,32 \times [1 - 0,544]$ \n

\n\n $\text{CFC}\text{ old}, 3 = 0,544 + 0,32 \times 0,456$ \n

\n\n $\text{CFC}\text{ old}, 3 = 0,544 + 0,14592$ \n

\n\n $\text{CFC}\text{ old}, 3 = 0,68992$ \n

- (4) Lakukan langkah yang sama pada gejala selanjutnya yang masuk ke dalam kode penyakit F1 untuk mendapatkan nilai CF *combine* akhir.
- (5) Setelah mendapatkan nilai CF *combine* akhir kemudian dikonversi ke dalam bentuk persen yaitu menggunakan persamaan (2.1.5.).

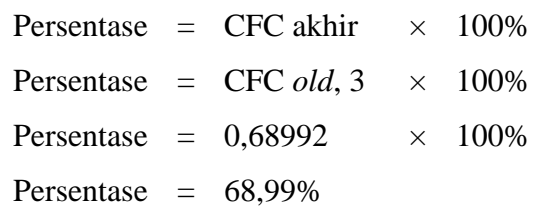

d. Lakukan proses perhitungan yang sama seperti langkah pada huruf c untuk mendapatkan persentase nilai CF *combine* kode penyakit lainnya. Pada data *real* 3 didapatkan hasil akhir nilai CF *combine* beserta persentase untuk setiap kode penyakitnya yang ditunjukkan pada [Tabel 4.22.](#page-30-0)

| No. | Kode Penyakit | Nilai CF Combine | Persentase |
|-----|---------------|------------------|------------|
|     |               | 0,68992          | 68,99%     |
|     | F2            | 0,62464          | 62,46%     |
| 3.  | F3            | 0,68992          | 68,99%     |
| 4.  | F4            | 0,839751         | 83,98%     |

<span id="page-30-0"></span>Tabel 4.22. Nilai CFC untuk Semua Kode Penyakit pada Data *Real* 4

e. Kesimpulan

Nilai CF *Combine* tertinggi dimiliki oleh kode penyakit F4 yaitu *Feline Panleukopenia Virus.* Sehingga hasil diagnosis untuk data *real* 4 adalah *Feline Panleukopenia Virus* dengan persentase nilai CFC yaitu 83,98%.

5) Data *real* 5

[Tabel 4.23](#page-30-1) menunjukkan gejala kucing dan CF *user* pada data *real* 5.

<span id="page-30-1"></span>

| Gejala                                           | Kode<br>Gejala  | <b>CF</b> User |
|--------------------------------------------------|-----------------|----------------|
| Bersin                                           | G <sub>02</sub> | 0,6            |
| Dehidrasi                                        | G <sub>03</sub> | 0,4            |
| Kekuningan mulut dan telinga ( <i>Jaundice</i> ) | G09             | 0,4            |
| Keluarnya cairan dari hidung                     | G11             | 0,4            |
| Lethargi atau kelelahan/tampak lemas             | G12             | 0,2            |
| Penurunan berat badan drastis                    | G13             | 0,4            |

Tabel 4.23. Gejala Kucing dan CF *User* pada Data *Real* 5

Proses perhitungan metode CF untuk data *real* 5 ialah sebagai berikut:

a. Nilai CF pakar untuk gejala pada data *real* 5 sesuai dengan [Tabel 4.5](#page-8-0) ditunjukkan oleh Tabel 4.24.

| No.              | Gejala                                  | Kode            | CF    |
|------------------|-----------------------------------------|-----------------|-------|
|                  |                                         | Gejala          | Pakar |
| 1.               | Bersin                                  | G <sub>02</sub> | 0,4   |
| 2.               | Dehidrasi                               | G <sub>03</sub> |       |
| 3.               | Kekuningan mulut dan telinga (Jaundice) | G09             | 0,6   |
| $\overline{4}$ . | Keluarnya cairan dari hidung            | G11             |       |
| 5.               | Lethargi atau kelelahan/tampak lemas    | G12             | 0,8   |
| 6.               | Penurunan berat badan drastis           | G13             | 0,6   |

Tabel 4.24. Nilai CF Pakar untuk Gejala pada Data *Real* 5

b. Menghitung nilai CF untuk setiap Gejala dengan menggunakan persamaan (2.1.1.). Nilai CF *user* pada data *real* 5 didapatkan dari [Tabel 4.23](#page-30-1) dan nilai CF pakar didapatkan dari Tabel 4.24 Hasil nilai CF untuk setiap gejala ditunjukkan pada [Tabel 4.25.](#page-31-0)

<span id="page-31-0"></span>

| No. | Kode            | Gejala                                              | Tabel 4.29. Tynaf Cr untuk Schap Ocfaia pada Data Ketil 9<br>$CF(H, e) = CF(E, e) \times CF(H, E)$ |
|-----|-----------------|-----------------------------------------------------|----------------------------------------------------------------------------------------------------|
|     | Gejala          |                                                     | $CF(H, e) = CF User \times CF$ pakar                                                               |
| 1.  | G <sub>02</sub> | <b>Bersin</b>                                       | $CF(H,e) = 0.6 \times 0.4 = 0.24$                                                                  |
| 2.  | G03             | Dehidrasi                                           | $CF(H,e) = 0.4 \times 1 = 0.4$                                                                     |
| 3.  | G09             | Kekuningan<br>mulut<br>telinga<br>dan<br>(Jaundice) | $CF(H,e) = 0.4 \times 0.6 = 0.24$                                                                  |
| 4.  | G11             | Keluarnya cairan dari<br>hidung                     | $CF(H,e) = 0.4 \times 1 = 0.4$                                                                     |
| 5.  | G12             | Lethargi<br>atau<br>kelelahan/tampak<br>lemas       | $CF(H,e) = 0.2 \times 0.8 = 0.16$                                                                  |
| 6.  | G13             | Penurunan<br>berat<br>badan drastis                 | $CF(H,e) = 0.4 \times 0.6 = 0.24$                                                                  |

Tabel 4.25. Nilai CF untuk Setiap Gejala pada Data *Real* 5

c. Menghitung CF *Combine* untuk kode penyakit F1 (merujuk pada [Tabel 4.3\)](#page-4-0) menggunakan persamaan (2.1.3.) dan (2.1.4.).

- (1) Pilih gejala pada data *real* 5 apa saja yang masuk ke dalam kode penyakit F1 (merujuk pada [Tabel 4.3\)](#page-4-0). Didapatkan gejala dengan kode G02, G09, G11, dan G13 yang masuk ke dalam kode penyakit F1.
- (2) Menggunakan persamaan (2.1.3.) untuk menghitung CF *Combine* dari nilai CF gejala yang masuk ke dalam kode penyakit F1. Perhitungan pertama adalah menghitung CF *combine* dari nilai CF gejala dengan kode G02 dan G09 yang didapat pada [Tabel 4.25.](#page-31-0)

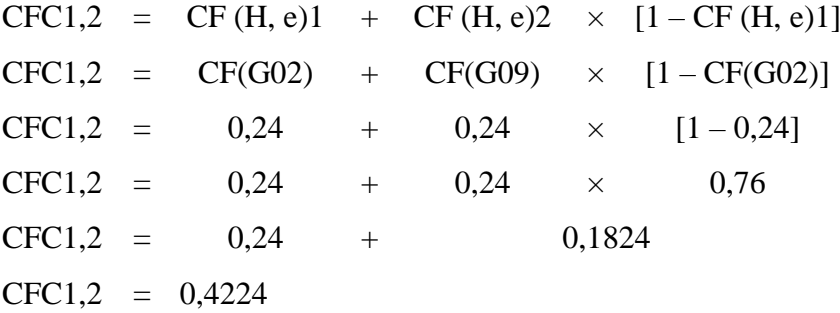

(3) Nilai CFC1,2 yang sudah didapatkan, disimpan menjadi nilai CFC *old*. Kemudian hitung nilai CF *Combine* dari nilai CF *old* dengan nilai CF gejala dengan kode G11 yang berada pada [Tabel 4.25](#page-31-0) menggunakan persamaan (2.1.4.).

\n
$$
\text{CFC}\text{ old}, 3 = \text{CFC}\text{ old } + \text{CF}(\text{H}, \text{e})3 \times [1 - \text{CFC}\text{ old}]
$$
\n

\n\n $\text{CFC}\text{ old}, 3 = \text{CFC}\text{ old } + \text{CF}(\text{G}11) \times [1 - \text{CFC}\text{ old}]$ \n

\n\n $\text{CFC}\text{ old}, 3 = 0,4224 + 0,4 \times [1 - 0,4224]$ \n

\n\n $\text{CFC}\text{ old}, 3 = 0,4224 + 0,4 \times 0,5776$ \n

\n\n $\text{CFC}\text{ old}, 3 = 0,4224 + 0,23104$ \n

\n\n $\text{CFC}\text{ old}, 3 = 0,65344$ \n

- (6) Lakukan langkah yang sama pada gejala selanjutnya yang masuk ke dalam kode penyakit F1 untuk mendapatkan nilai CF *combine* akhir.
- (7) Setelah mendapatkan nilai CF *combine* akhir kemudian dikonversi ke dalam bentuk persen yaitu menggunakan persamaan (2.1.5.).

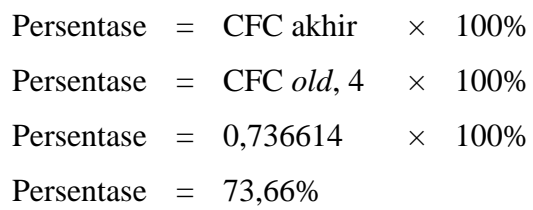

f. Lakukan proses perhitungan yang sama seperti langkah pada huruf c untuk mendapatkan persentase nilai CF *combine* kode penyakit lainnya. Pada data *real* 5 didapatkan hasil akhir nilai CF *combine* beserta persentase untuk setiap kode penyakitnya yang ditunjukkan pada [Tabel 4.26.](#page-33-0)

| No. | Kode Penyakit | Nilai CF Combine | Persentase |
|-----|---------------|------------------|------------|
|     |               | 0,736614         | 73,66%     |
| 2.  | F2            | 0,64             | 64,00%     |
| 3.  | F3            | 0,778756         | 84,20%     |
| Ή.  | F4            | 0,770176         | 77,02%     |

<span id="page-33-0"></span>Tabel 4.26. Nilai CFC untuk Semua Kode Penyakit pada Data *Real* 5

g. Kesimpulan

Nilai CF *Combine* tertinggi dimiliki oleh kode penyakit F3 yaitu *Feline Rhinotracheitis.* Sehingga hasil diagnosis untuk data *real* 5 adalah *Feline Rhinotracheitis* dengan persentase nilai CFC yaitu 77,88%.

# **4.6 Implementasi Metode** *Certainty Factor* **pada Sistem**

## **4.6.1 Basis Data MySQL**

Basis data pada aplikasi ini menggunakan 5 tabel yaitu [Tabel 4.27](#page-33-1) yang menunjukkan tabel *user*, [Tabel 4.28](#page-34-0) yang menunjukkan tabel penyakit, [Tabel 4.29](#page-34-1) yang menunjukkan tabel gejala[, Tabel 4.30](#page-34-2) yang menunjukkan tabel gejala\_penyakit, dan [Tabel 4.31](#page-34-3) yang menunjukkkan tabel *diagnose*.

<span id="page-33-1"></span>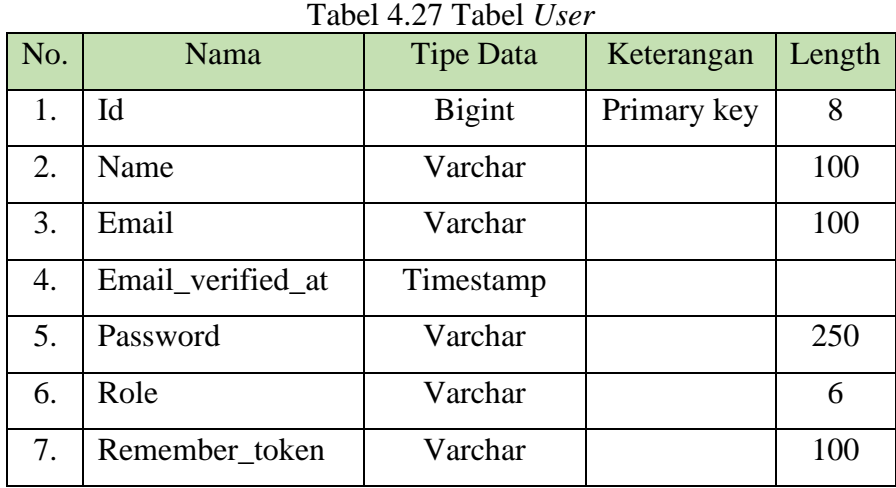

<span id="page-34-0"></span>

| No. | Nama             | <b>Tipe Data</b> | Keterangan  | Length |
|-----|------------------|------------------|-------------|--------|
|     | Id_penyakit      | Varchar          | Primary key |        |
| 2.  | Nama_penyakit    | Varchar          |             | 30     |
|     | Penjelasan       | Longtext         |             |        |
| 4.  | Aksi_rekomendasi | Longtext         |             |        |

Tabel 4.28 Tabel Penyakit

Tabel 4.29 Tabel Gejala

<span id="page-34-1"></span>

| No. | Nama        | <b>Tipe Data</b> | Keterangan  | Length |
|-----|-------------|------------------|-------------|--------|
| 1.  | Id_gejala   | Varchar          | Primary key | 8      |
| 2.  | Nama_gejala | Varchar          |             | 100    |
| 3.  | Kondisi_02  | Longtext         |             |        |
| 4.  | Kondisi_04  | Longtext         |             |        |
| 5.  | Kondisi 06  | Longtext         |             |        |
| 6.  | Kondisi 08  | Longtext         |             |        |
| 7.  | Kondisi_10  | Longtext         |             |        |
| 8.  | $Cf$ pakar  | Double           |             | 3,2    |

Tabel 4.30 Tabel Gejala\_Penyakit

<span id="page-34-2"></span>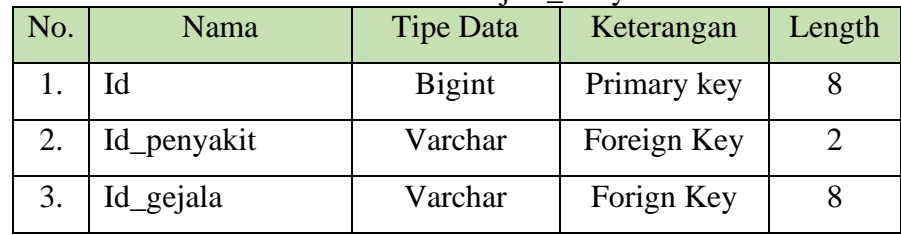

Tabel 4.31 Tabel *Diagnose*

<span id="page-34-3"></span>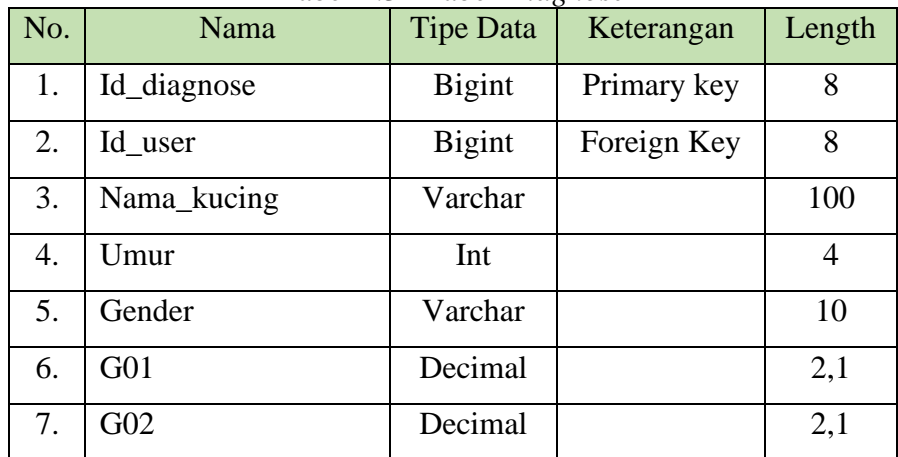

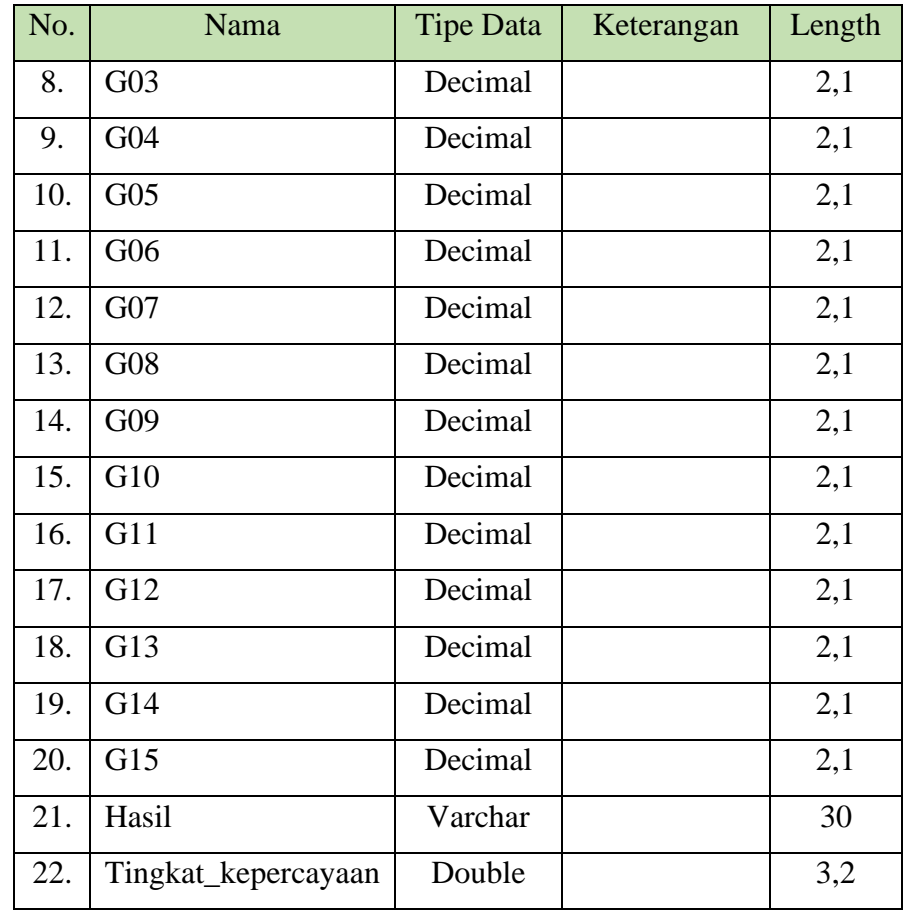

## **4.6.2 Kode Program Metode** *Certainty Factor* **dan Tampilan Aplikasi**

Aplikasi ini menggunakan metode *Certainty Factor* untuk mesin inferensinya. Metode *Certainty Factor* ini diimplementasikan dengan menggunakan *code editor Visual Studio Code,* bahasa pemograman PHP, *framework Laravel* dan *Database MySQL*. Aplikasi ini memiliki dua *role* yaitu *role* admin dan *role user*. Sebelum masuk kedalam *role* admin maupun *role user,* terdapat fitur Daftar Akun dan Masuk Akun.

a. Halaman Daftar Akun

[Gambar 4.20](#page-36-0) menunjukkan kode program tampilan untuk halaman daftar akun dan [Gambar 4.21](#page-36-1) menunjukkan tampilan antar muka halaman daftar akun.

```
Gambar 4.20. Kode Program Tampilan untuk Halaman Daftar Akun
<body class="reg">
     <section class="vh-100"><div
             class="d-flex flex-column flex-md-row text-
center text-md-start justify-content-between py-3 px-3 px-
xl-5 bg-standard header">
             <div class="text-sidebar text-center fw-bold mb-
3 mb-md-0">
                 <img src="/img/logo.png" class="img-fluid 
fluline" alt="Sample image"></div></div>
.
.
.
<div
             class="d-flex flex-column flex-md-row text-
center text-md-start justify-content-between py-4 px-4 px-
xl-5 bg-standard footer">
\overline{\mathsf{S}} Manual 4.
                            @ Fluline
```
<span id="page-36-0"></span>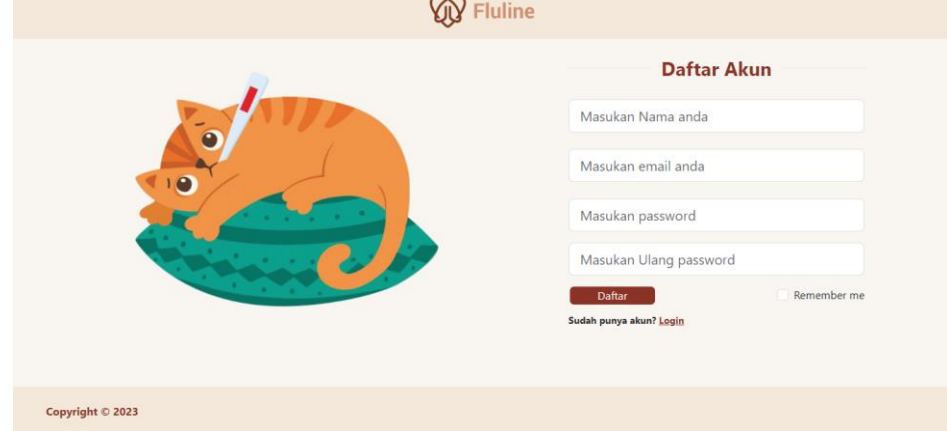

Gambar 4.21. Tampilan Antar Muka Halaman Daftar Akun

<span id="page-36-1"></span>b. Halaman Masuk Akun (*Login*)

[Gambar 4.22](#page-37-0) menunjukkan kode program tampilan untuk halaman masuk akun dan [Gambar 4.23](#page-37-1) menunjukkan tampilan antar muka halaman masuk akun.

```
<body class="login">
    <section class="vh-100">
        <div
            class="d-flex flex-column flex-md-row text-center 
text-md-start justify-content-between py-3 px-3 px-xl-5 bg-
standard header">
            <div class="text-sidebar text-center fw-bold mb-
3 mb-md-0">
                   <img src="/img/logo.png" class="img-fluid 
fluline" alt="Sample image">
             \langle div>
        \langlediv>.
.
.
<div
              class="d-flex flex-column flex-md-row text-
center text-md-start justify-content-between py-4 px-4 px-
xl-5 bg-standard footer">
              <div class="text-sidebar text-center fw-bold mb-
3 mb-md-0">
                  Copyright © 2023
             \langlediv\rangle\langle/div\rangle </section>
</body>
</html>
```
<span id="page-37-0"></span>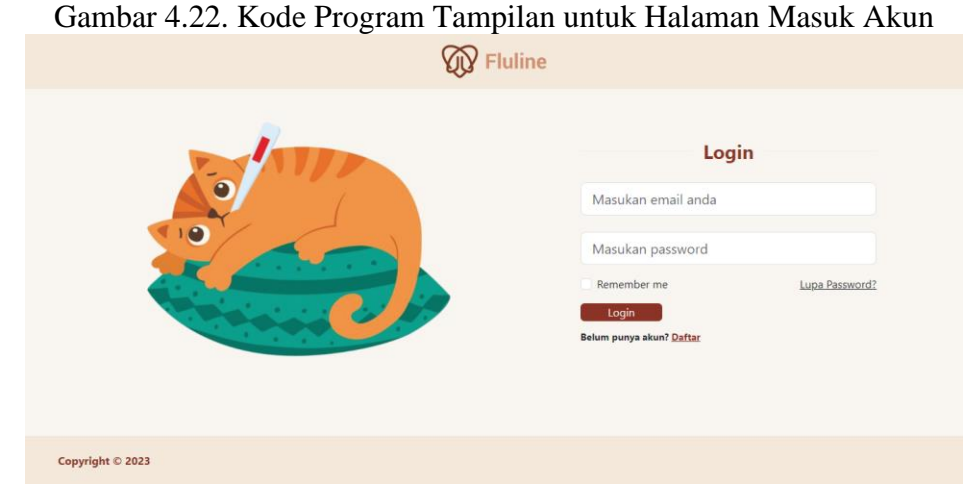

Gambar 4.23. Tampilan Antar Muka Halaman Masuk Akun

## <span id="page-37-1"></span>c. Halaman Lupa *Password*

[Gambar 4.24](#page-38-0) menunjukkan kode program tampilan untuk halaman lupa password dan [Gambar 4.25](#page-38-1) menunjukkan tampilan antar muka untuk halaman lupa password.

```
<form method="POST" action="forgot-password">
                        @csrf
                       <div class="divider d-flex align-
items-center my-4">
                           <p class="text-center fs-3 fw-
bold mx-3 mb-0" style=color:#8B3327;>Lupa Password</p>
                        </div>
<div>
                           <input type="email" 
id="form3Example4" class="form-control form-control-lg" 
name="email" placeholder="Masukan email " />
.
.
.
<div class="text-center text-lg-start mt-4 pt-2">
                            <button type="submit" 
class="btn-login border-0 rounded"
                               style="padding-left: 1rem; 
padding-right: 1rem; margin-top: -1rem;">Reset
                              Password</button>
                               <a href="/login" 
class="text-body" style="margin-left: 43%;">Back to 
Login</a>
                            <p class="small fw-bold mt-2 pt-
1 mb-0">Belum punya akun? <a href="/daftar"
class="daftar">Daftar</a></p>
                        </div>
```
<span id="page-38-0"></span>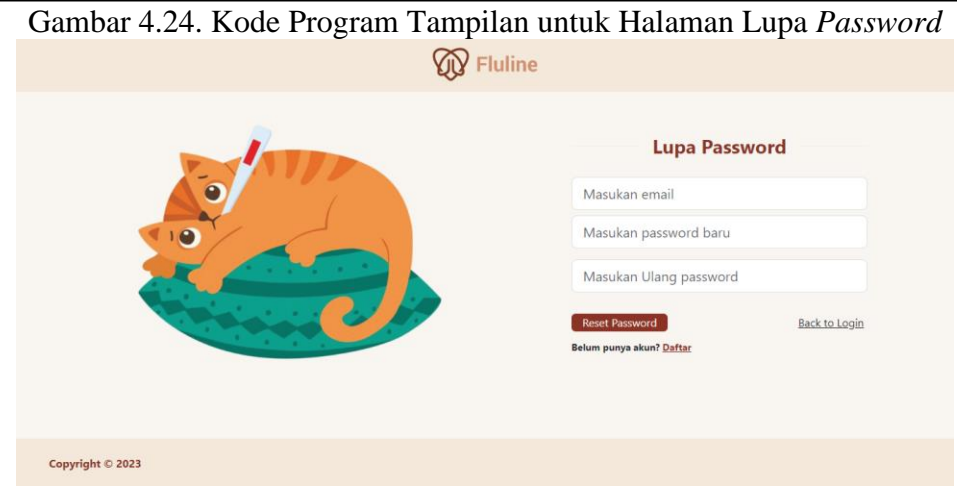

Gambar 4.25. Tampilan Antar Muka Halaman Lupa *Password*

<span id="page-38-1"></span>d. *Role* Admin

Aplikasi ini memiliki antar muka yang memudahkan admin untuk mengelola aplikasi ini. Antar muka admin terdiri dari:

1. Halaman Daftar Gejala

[Gambar 4.26](#page-39-0) menunjukkan kode program tampilan admin untuk halaman daftar gejala dan [Gambar 4.27](#page-39-1) menunjukkan tampilan antar muka admin halaman daftar gejala.

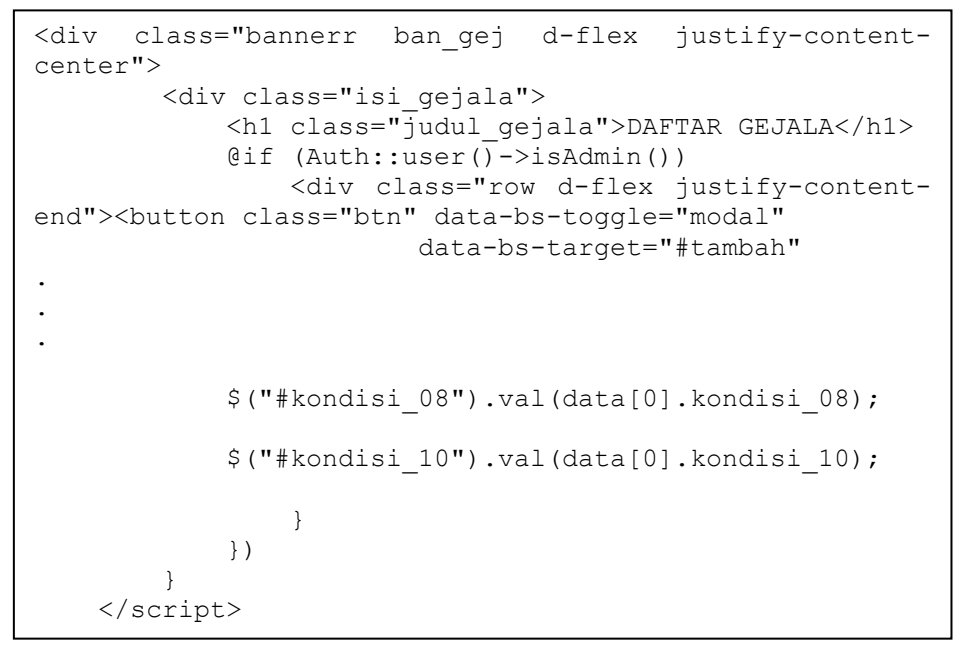

Gambar 4.26. Kode Program Tampilan Admin untuk Halaman Daftar Gejala

<span id="page-39-0"></span>

| luline                                         |                |                 |                                          | DAFTAR GEJALA                                                                                                    |                      |
|------------------------------------------------|----------------|-----------------|------------------------------------------|----------------------------------------------------------------------------------------------------|----------------------|
| Daftar Gejala                                  |                |                 |                                          |                                                                                                    | <b>Tambah data</b>   |
| Daftar Penyakit                                |                | NomorlD_Gejala  | Gejala                                   | Kondisi                                                                                                    | Aksi                 |
| Kode Gejala -<br>Penvakit                      | $\mathbf{1}$   | GQ1             | Anoreksia atau Kehilangan Nafsu<br>Makan | 0.2 = Masih mau makan namun tidak lahan<br>0.4 = Hanva mengendus namun tidak makan<br>0.6 = Tidak mau makan namun belum lemas<br>0.8 = Tidak mau makan dan mulai lemas<br>1.0 = Sudah tidak memiliki sisa tenaga (Kritis)                                    | Edit<br><b>Hapus</b> |
| Daftar Pengguna<br>Daftar Riwayat<br>Diagnosis | $\overline{c}$ | G <sub>02</sub> | Bersin                                   | $0.2 = 2x$ sehari<br>$0.4 = 5x - 6x$ sehari<br>0.6 = Hampir setiap jam<br>0.8 = Hampir setiap 30 menit<br>$1.0 = Intens$                                                                                                    | Edit<br><b>Hapus</b> |
|                                                | 3              | GO3             | Dehidrasi atau Kekurangan Cairan         | $0.2$ = Masih mau minum<br>0.4 = Masih mau minum namun mulai lemas<br>0.6 = Sedikit minum dan mulai muntah<br>0.8 = Tidak mau minum dan muntah<br>1.0 = Muntah berwarna kuning dan tidak bertenaga(Kritis)                                                   | Edit<br><b>Hapus</b> |
|                                                | $\overline{4}$ | G <sub>04</sub> | Diare                                    | 0.2 = Feses berbentuk tetapi tidak keras<br>0.4 = Feses mulai mencair namun ada ampas<br>0.6 = Feses cair agak kental<br>0.8 = Feses sangat cair<br>$1.0$ = Feses berlendir                                                                                  | Edit<br><b>Hapus</b> |
| Admin 1<br>(1)                                 | 5              | G05             | Gingivitis atau Inflamasi pada Gusi      | 0.2 = Mukosa mulut berwarna merah<br>0.4 = Mukosa mulut terdapat titik putih<br>$0.6$ = Mulut berliur<br>$0.8$ = Mulut berbau nyengat<br>1.0 = Tidak mau makan dan minum juga lemas (Kritis)                                                                 | Edit<br><b>Hapus</b> |
|                                                | 6              | G06             | <b>Hidung Tersumbat</b>                  | 0.2 = Masih mau mengendus makanan dan makan<br>0.4 = Mulai jarang mengendus makanan dan makan namun<br>tidak lahan<br>0.6 = Tidak bisa mencium makanan dan tidak makan<br>0.8 = Nafas sudah pakai mulut<br>1.0 = Sudah sampai lemas tidak bertenaga (Kritis) | Edit<br><b>Hapus</b> |
|                                                | $\overline{7}$ | G07             | Kejang-Kejang                            | $0.2 = 1x$ sehari<br>$0.4 = 2x - 3x$ sehari<br>$0.6 = 2$ jam sekali<br>$0.8 = 1$ jam sekali<br>1.0 = Intens lebih dari 1 kali dalam 1 jam (Kritis)                                                                                                    | Edit<br><b>Hapus</b> |

<span id="page-39-1"></span>Gambar 4.27. Tampilan Antar Muka Admin Halaman Daftar Gejala

#### 2. Halaman Daftar Penyakit

[Gambar 4.28](#page-40-0) menunjukkan kode program tampilan admin untuk halaman daftar penyakit dan [Gambar 4.29](#page-40-1) menunjukkan tampilan antar muka admin halaman daftar penyakit.

```
<div class="ban_pen d-flex justify-content-center">
         <div class="isi_penyakit">
              <h1 class="judul_penyakit">DAFTAR 
PENYAKIT</h1>
              <table class="table_gej_pen table_pen">
.
.
.
             @endforeach
              </table>
        \langle/div\rangle\langle/div\rangle
```
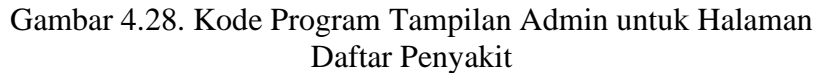

<span id="page-40-0"></span>

| uline                              | <b>DAFTAR PENYAKIT</b>                 |                                             |                                             |                                                                                              |  |  |  |
|------------------------------------|----------------------------------------|---------------------------------------------|---------------------------------------------|----------------------------------------------------------------------------------------------|--|--|--|
| Daftar Gejala                      |                                        |                                             |                                             |                                                                                              |  |  |  |
| Daftar Penyakit                    |                                        | Nomor<br>1                                  | <b>ID_Penyakit</b><br><b>F01</b>            | Nama Penyakit<br><b>Feline Herpes Virus</b>                                                  |  |  |  |
| Kode Gejala -                      |                                        | $\overline{2}$                              | <b>F02</b>                                  | <b>Feline Calici Virus</b>                                                                   |  |  |  |
| Penyakit                           |                                        | 3                                           | F <sub>0</sub> 3                            | <b>Feline Rhinotracheitis</b>                                                                |  |  |  |
| Daftar Pengguna                    |                                        | 4                                           | F <sub>04</sub>                             | Feline Panleukopenia Virus                                                                   |  |  |  |
| Daftar Riwayat<br><b>Diagnosis</b> |                                        |                                             |                                             |                                                                                              |  |  |  |
|                                    | <b>Learn better</b><br>by this article | <b>FHV</b><br><b>Feline Herpes</b><br>Virus | <b>FCV</b><br><b>Feline Calici</b><br>Virus | <b>FPV</b><br><b>FR</b><br>Feline<br>Feline<br>Panleukopenia Virus<br><b>Rhinotrachaitis</b> |  |  |  |
| Admin 1<br>$\circlearrowleft$      |                                        |                                             |                                             |                                                                                              |  |  |  |

<span id="page-40-1"></span>Gambar 4.29. Tampilan Antar Muka Admin Halaman Daftar Penyakit

3. Halaman Kode Penyakit – Gejala

[Gambar 4.30](#page-40-2) menunjukkan kode program tampilan admin untuk halaman kode penyakit – gejala dan [Gambar 4.31](#page-41-0) menunjukkan tampilan antar muka admin halaman kode penyakit – gejala.

```
<div class="bannerr ban_kod d-flex justify-content-
center">
        <div class="isi_penyakit">
            <h1 class="judul_penyakit">DAFTAR KODE 
PENYAKIT - GEJALA</h1>
.
.
.
           <div class="col-6">
                    <h4 class="judul_penyakit mt-
4">Feline Calici Virus</h4>
                    <table class="table_gej_pen mb-5">
                        <tr>
```
<span id="page-40-2"></span>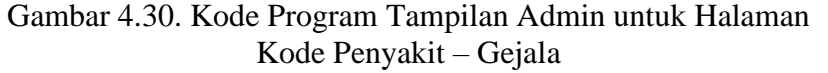

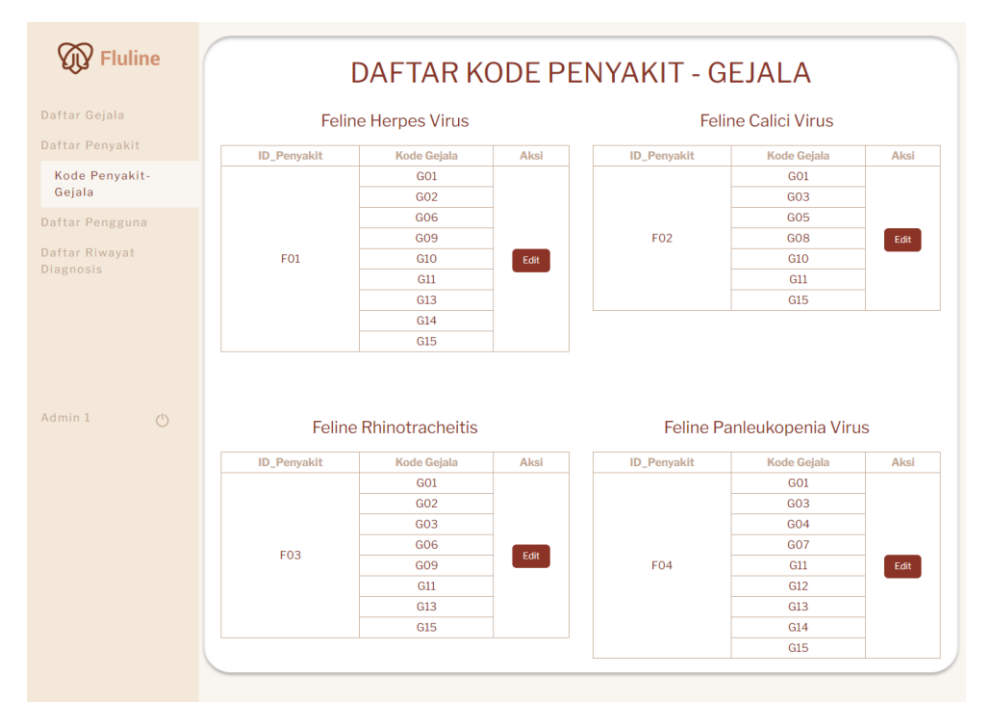

Gambar 4.31. Tampilan Antar Muka Admin Halaman Kode Penyakit – Gejala

<span id="page-41-0"></span>4. Halaman Daftar Pengguna

[Gambar 4.32](#page-41-1) menunjukkan kode program tampilan admin untuk halaman daftar pengguna dan [Gambar 4.33](#page-42-0) menunjukkan tampilan antar muka admin halaman daftar pengguna.

```
<div class="bannerr ban_peng d-flex justify-content-
center">
          <div class="isi_pengguna">
                <h1 class="judul_penyakit">DAFTAR 
PENGGUNA</h1>
.
.
.
                             <td>{ { $u->name } } </td>
                             <br><t>d</t><math>\{ \int \frac{1}{\sqrt{u}} \cdot \frac{1}{\sqrt{u}} \}\langle/tr>
                         <?php $no++; ?>
                    @endforeach
                </table>
           </div>
      </div>
```
<span id="page-41-1"></span>Gambar 4.32. Kode Program Tampilan Admin untuk Halaman Daftar Pengguna

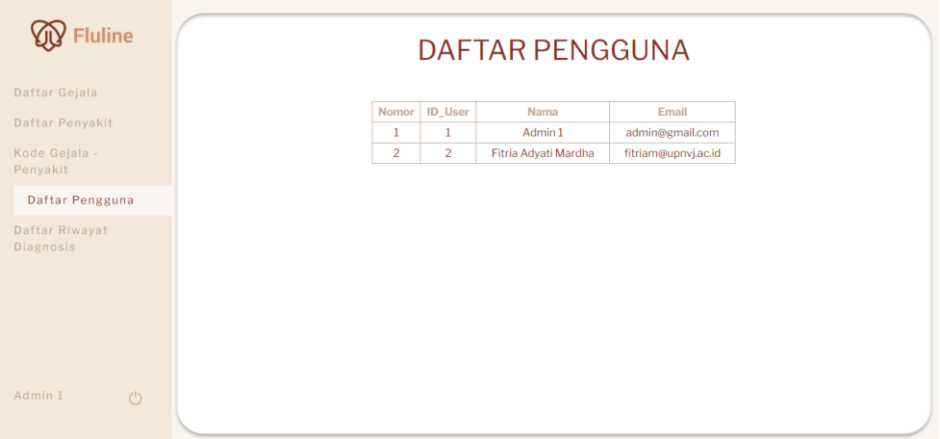

<span id="page-42-0"></span>Gambar 4.33. Tampilan Antar Muka Admin Halaman Daftar Pengguna

#### 5. Halaman Daftar Riwayat

[Gambar 4.34](#page-42-1) menunjukkan kode program tampilan admin untuk halaman daftar riwayat dan *pop up* gejala, [Gambar 4.35](#page-43-0) menunjukkan tampilan antar muka admin halaman daftar riwayat, dan [Gambar 4.36](#page-43-1) menunjukkan tampilan antar muka admin *pop up* gejala.

```
div class="bannerr ban_ri d-flex justify-content-center">
         <div class="is_ri">
             <h2 class="judul_riwayat">RIWAYAT 
DIAGNOSIS</h2>
             <table class="table_gej_pen">
                 <tr>
                     <th>No</th>
                    @if (Auth::user()->isAdmin())
                         <th>Nama User</th>
                     @else
.
.
.
            $('#gejala.modal-
body').load('/partial/modal-riwayat' + '/' + id);
                    console.log(id);
 }
             );
         }
     </script>
```
<span id="page-42-1"></span>Gambar 4.34. Kode Program Tampilan Admin untuk Halaman Daftar Riwayat dan *Pop Up* Gejala

| uline                                   |                                | <b>RIWAYAT DIAGNOSIS</b>          |                              |                    |                                                  |                                     |                                        |             |
|-----------------------------------------|--------------------------------|-----------------------------------|------------------------------|--------------------|--------------------------------------------------|-------------------------------------|----------------------------------------|-------------|
| Daftar Gejala<br>Daftar Penyakit        | N <sub>o</sub><br>$\mathbf{1}$ | Nama User<br>Fitria Adyati Mardha | <b>Nama Kucing</b><br>Blacky | Umur (Bulan)<br>67 | <b>Hasil Diagnosis</b><br>F1 Feline Herpes Virus | <b>Tingkat Kepercayaan</b><br>92.5% | <b>Tanggal Diagnosis</b><br>30/03/2023 | Gejala<br>G |
| Kode Penyakit-Gejala<br>Daftar Pengguna |                                |                                   |                              |                    |                                                  |                                     |                                        |             |
| Daftar Riwayat<br>Diagnosis             |                                |                                   |                              |                    |                                                  |                                     |                                        |             |
|                                         |                                |                                   |                              |                    |                                                  |                                     |                                        |             |
|                                         |                                |                                   |                              |                    |                                                  |                                     |                                        |             |
| Admin 1<br>$\bigcirc$                   |                                |                                   |                              |                    |                                                  |                                     |                                        |             |

Gambar 4.35. Tampilan Antar Muka Admin Halaman Daftar Riwayat

<span id="page-43-0"></span>

|                | Detail                       |                                                                     | $\times$                     |        |
|----------------|------------------------------|---------------------------------------------------------------------|------------------------------|--------|
| Daftar Ge      | Nama Kucing<br><b>Blacky</b> | Umur Kucing (bulan)<br>Hasil<br><b>F1 Feline Herpes Virus</b><br>67 | Tingkat Kepercayaan<br>92.5% | Gejala |
| Daftar Per     | Kode                         | Nama                                                                | Nilai                        | $\Box$ |
| Kode Pen       | GO1                          | Anoreksia atau Kehilangan Nafsu Makan                               | 0.6                          |        |
| Daftar Per     | GO1                          | Bersin                                                              | 0.2                          |        |
| Daftar R       | G06                          | Hidung Tersumbat                                                    | 0.4                          |        |
| <b>Diagnos</b> | G09                          | Keluarnya cairan dari hidung                                        | 0.2                          |        |
|                | G11                          | Letargi atau Kelelahan                                              | 0.4                          |        |
|                | G14                          | Pendarahan di Saluran Pencernaan                                    | 0.2                          |        |
|                | G15                          | Penurunan Berat Badan Drastis                                       | 0.6                          |        |
|                |                              |                                                                     |                              |        |
| Admin 1        |                              |                                                                     | Kembali                      |        |
|                |                              |                                                                     |                              |        |
|                |                              |                                                                     |                              |        |

Gambar 4.36. Tampilan Antar Muka Admin *Pop Up* Gejala

## <span id="page-43-1"></span>*e. Role User*

Aplikasi ini memiliki antar muka yang memudahkan pengguna dalam menggunakan sistem ini. Antar muka *user* terdiri dari:

1. Halaman Beranda

[Gambar 4.37](#page-44-0) menunjukkan kode program tampilan *user* untuk halaman beranda dan [Gambar 4.38](#page-44-1) menunjukkan tampilan antar muka *user* untuk halaman beranda.

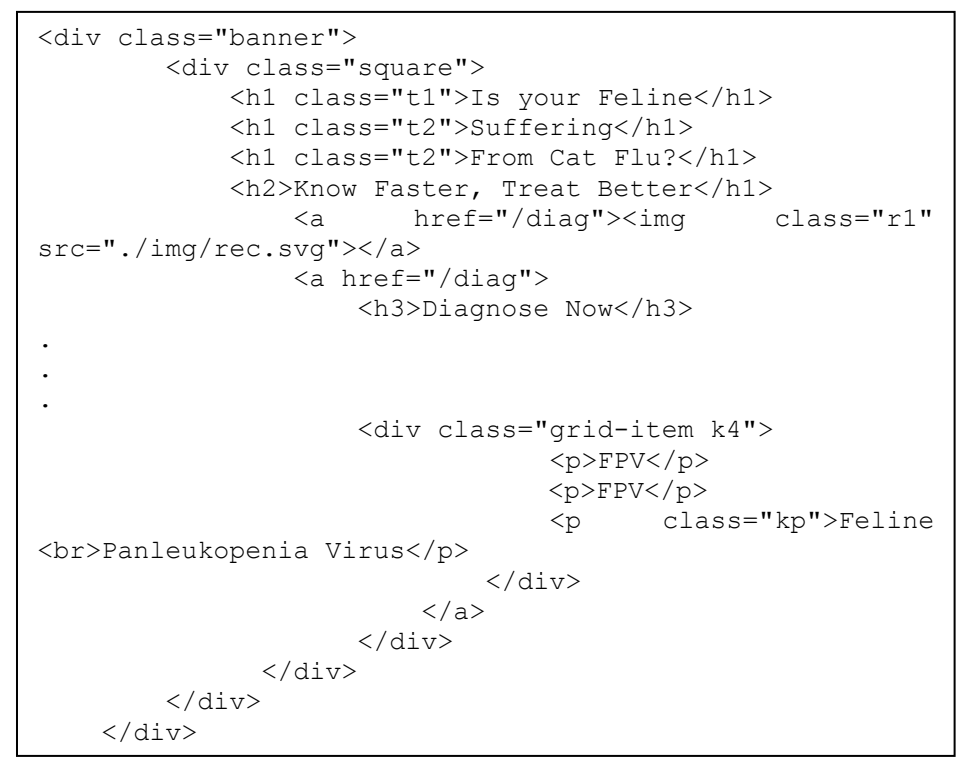

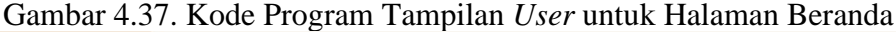

<span id="page-44-0"></span>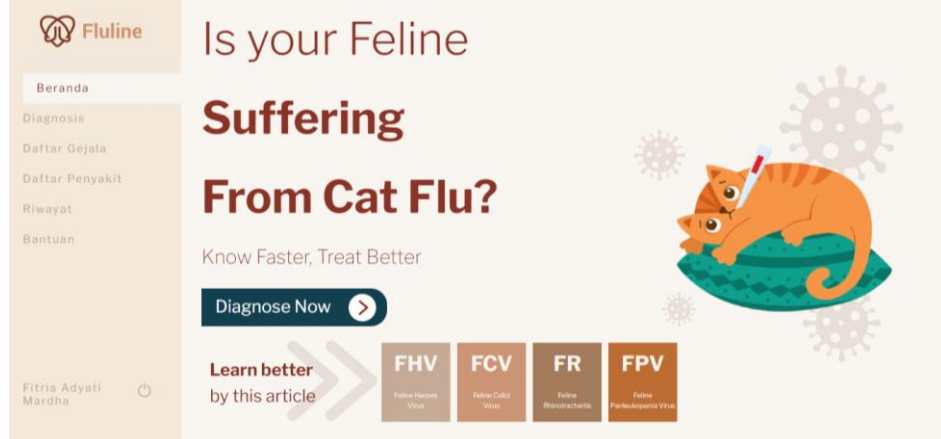

Gambar 4.38. Tampilan Antar Muka *User* Halaman Beranda

#### <span id="page-44-1"></span>2. Halaman Diagnosis

[Gambar 4.39](#page-45-0) menunjukkan kode program tampilan *user* untuk halaman diagnosis dan [Gambar 4.40](#page-45-1) menunjukkan tampilan antar muka *user* untuk halaman diagnosis.

```
<div class="bannerr d-flex justify-content-center">
          <div class="isi">
              <h3 class="ident">Identitas Hewan</h3>
              <form action="/diag/summary" method="post">
                   @csrf
.
.
. 
              <input type="submit" value="Proses Data" 
id="submit">
              </form>
          </div>
    \langle/div\rangle\langle div>
```
<span id="page-45-0"></span>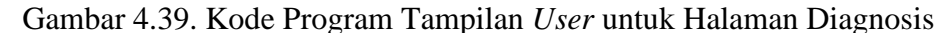

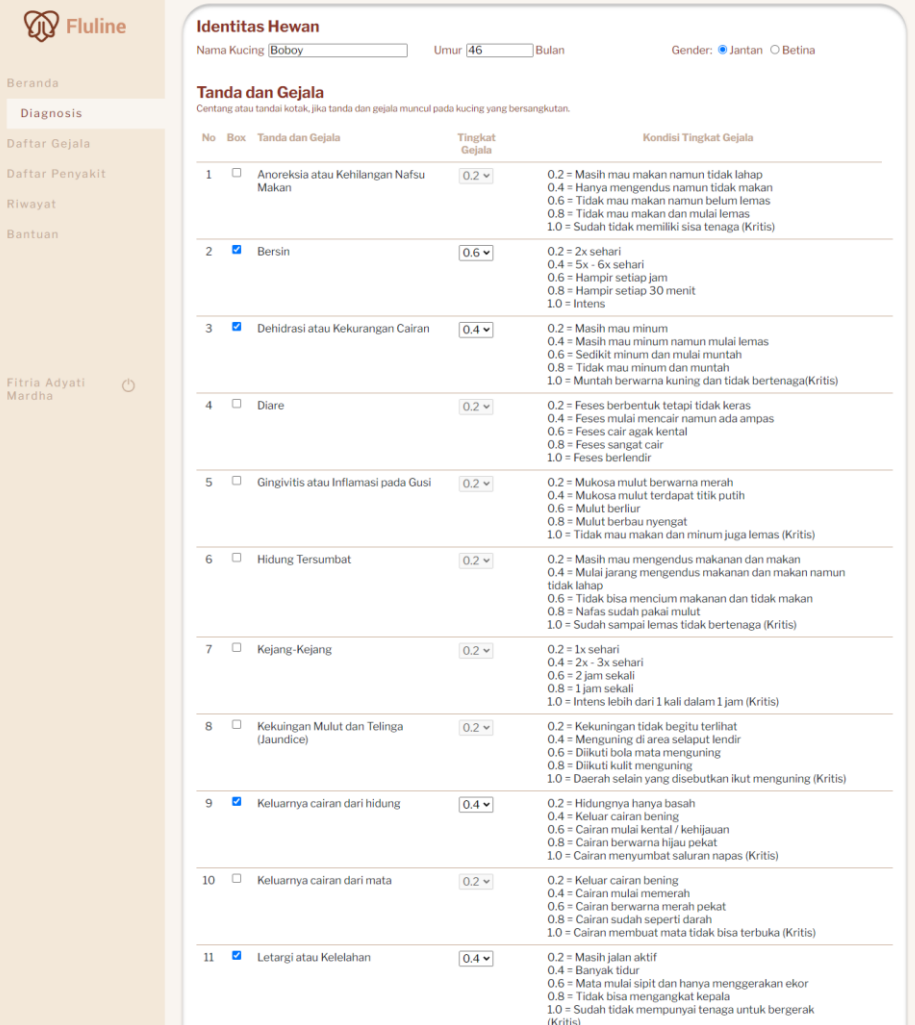

Gambar 4.40. Tampilan Antar Muka *User* Halaman Diagnosis

<span id="page-45-1"></span>3. Halaman Proses Data

[Gambar 4.41](#page-46-0) menunjukkan kode program tampilan *user* untuk halaman proses data dan [Gambar 4.42](#page-46-1) menunjukkan tampilan antar muka *user* untuk halaman proses data.

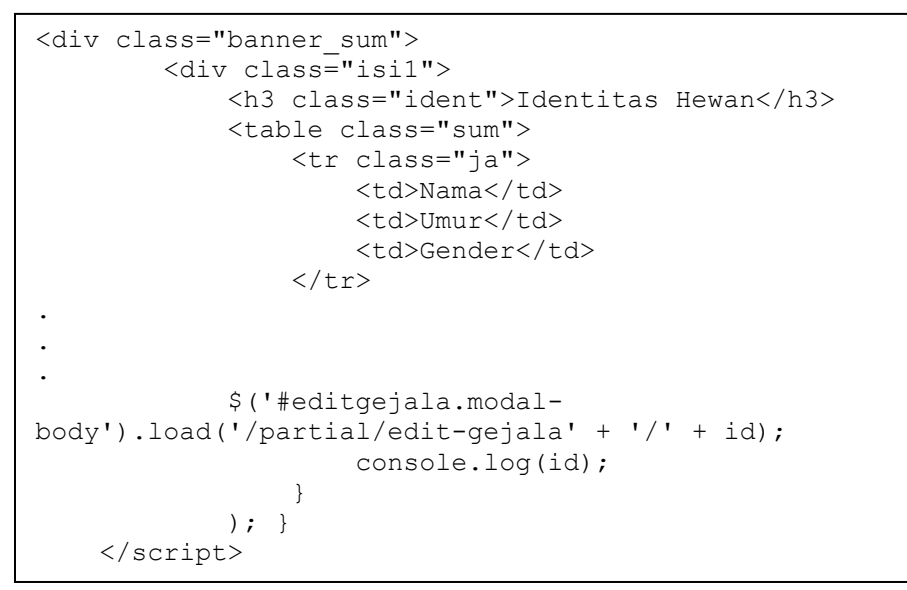

<span id="page-46-0"></span>Gambar 4.41. Kode Program Tampilan *User* untuk Halaman Proses Data

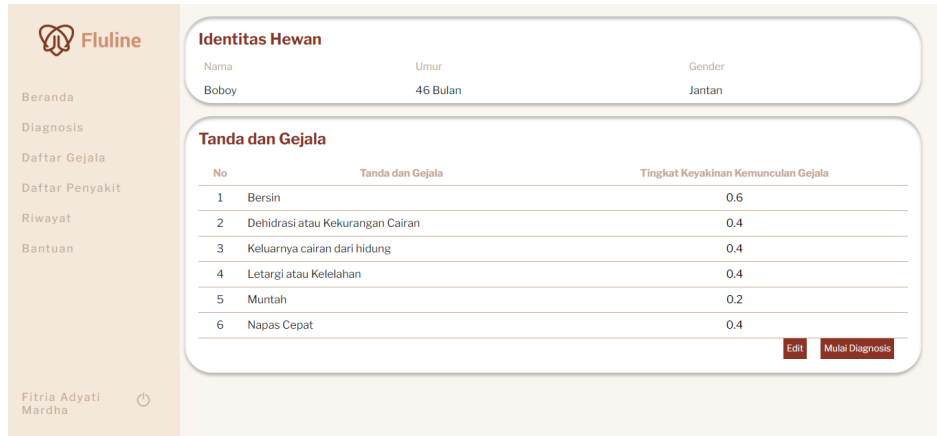

Gambar 4.42. Tampilan Antar Muka *User* Halaman Proses Data

<span id="page-46-1"></span>4. Halaman Hasil Diagnosis

[Gambar 4.43](#page-47-0) menunjukkan kode program perhitungan hasil diagnosis dan [Gambar 4.44](#page-48-0) menunjukkan tampilan antar muka *user* untuk halaman hasil diagnosis.

```
public function analisis($id)
     {
         $diagnose = Diagnose::where('id_diagnose', $id)-
>first();
         $filteringF1 = DB::table('gejala_penyakit')-
>where('id penyakit', 'F01')->select('id gejala')-
>get();
.
.
. 
        for (\hat{S}i = 1; \hat{S}i \leq count(\hat{S}valueF1); \hat{S}i++) {
             ${'"cff1} " . $i$ = ${'"g"} . $i$ * ${'"pakar"} .
$valueF1[$i - 1]}->cf pakar;
.
.
.
         if ($filteredF1->first() == null) {
            $combineforF1 = 0; } else {
            $lengthF1 = $filteredF1->count();
.
.
.
              } else { /
                 $firstF1 = $filteredF1->first() + 
$secondSliceF1 * $floorF1;
 }
             switch ($lenghtF1) {
                  case 1:
                      $combineForF1 = $firstF1;
                     break;
.
.
.
                      $combineForF1 = $eightF1 + 
$filteredF1->slice(8)->first() * (1 - $nineF1);
                      break; }}
.
.
.
         $cfcombine = collect([
              ["name" => "F1 Feline Herpes Virus", "value" 
\Rightarrow $combineForF1, "id" \Rightarrow "F01"]
.
.
.
        $max = $cfcombine->max('value') * 100;
.
.
.
             'max' => $max, 'nama' => $nama,
             'kucing' \Rightarrow $data kucing,
'p' \Rightarrow \$p,'a' \Rightarrow Sa ]); }}
```
<span id="page-47-0"></span>Gambar 4.43. Kode Program Perhitungan Hasil Diagnosis

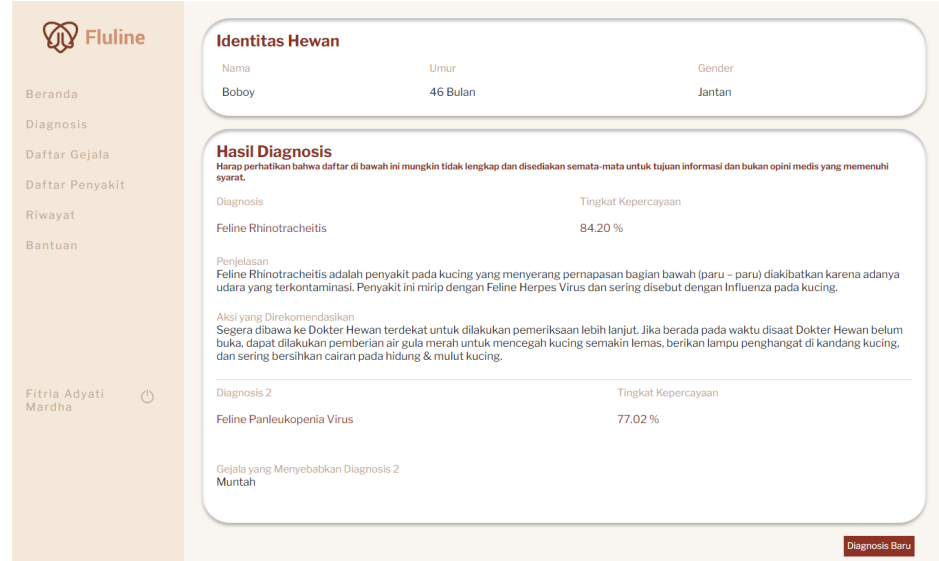

Gambar 4.44. Tampilan Antar Muka *User* Halaman Hasil Diagnosis

<span id="page-48-0"></span>5. Halaman Daftar Penyakit

[Gambar 4.45](#page-48-1) menunjukkan kode program tampilan *user* untuk halaman daftar penyakit dan [Gambar 4.46](#page-48-2) menunjukkan tampilan antar muka *user* untuk halaman daftar penyakit.

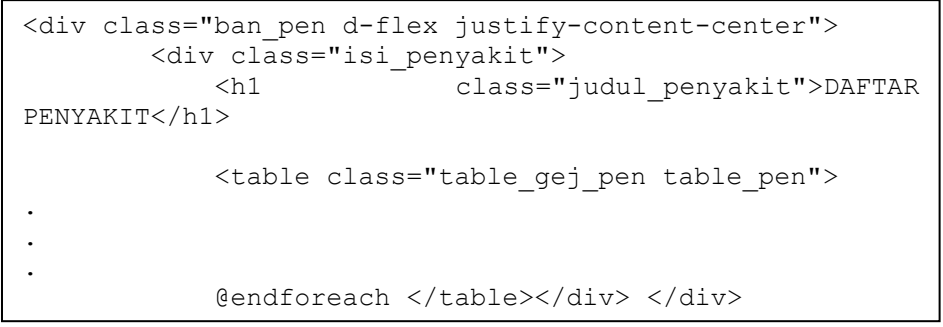

Gambar 4.45. Kode Program Tampilan *User* untuk Halaman Daftar Penyakit

<span id="page-48-1"></span>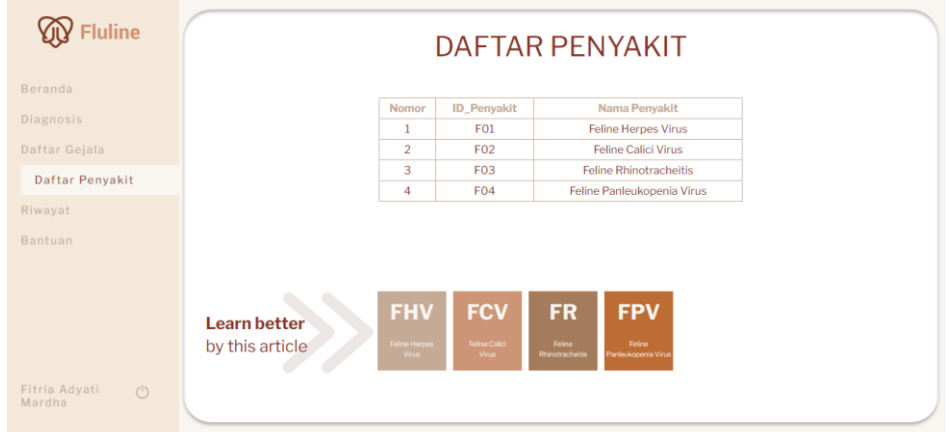

<span id="page-48-2"></span>Gambar 4.46. Tampilan Antar Muka *User* Halaman Daftar Penyakit

#### 6. Halaman Daftar Gejala

[Gambar 4.47](#page-49-0) menunjukkan kode program tampilan *user* untuk halaman daftar gejala dan [Gambar 4.48](#page-49-1) menunjukkan tampilan antar muka *user* untuk halaman daftar gejala.

```
<div class="bannerr ban_gej d-flex justify-content-
center">
        <div class="isi_gejala">
            <h1 class="judul_gejala">DAFTAR GEJALA</h1>
 . . .
            <table class="table_gej_pen" id="table_id 
datatables">
              <tr>
                   <th>Nomor</th>
                  <th>ID_Gejala</th>
.
.
.
           <td class="text-start px-3">
                0.2 = {{ $g->kondisi_02 }}<br>
 0.4 = {{ $g->kondisi_04 }}<br>
 0.6 = {{ $g->kondisi_06 }}<br>
                0.8 = {{ $g->kondisi_08 }}<br>
                1.0 = {{ $g->kondisi_10 }}</td>
```
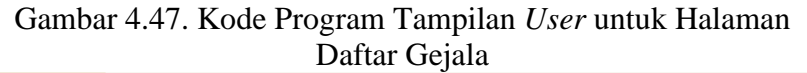

<span id="page-49-0"></span>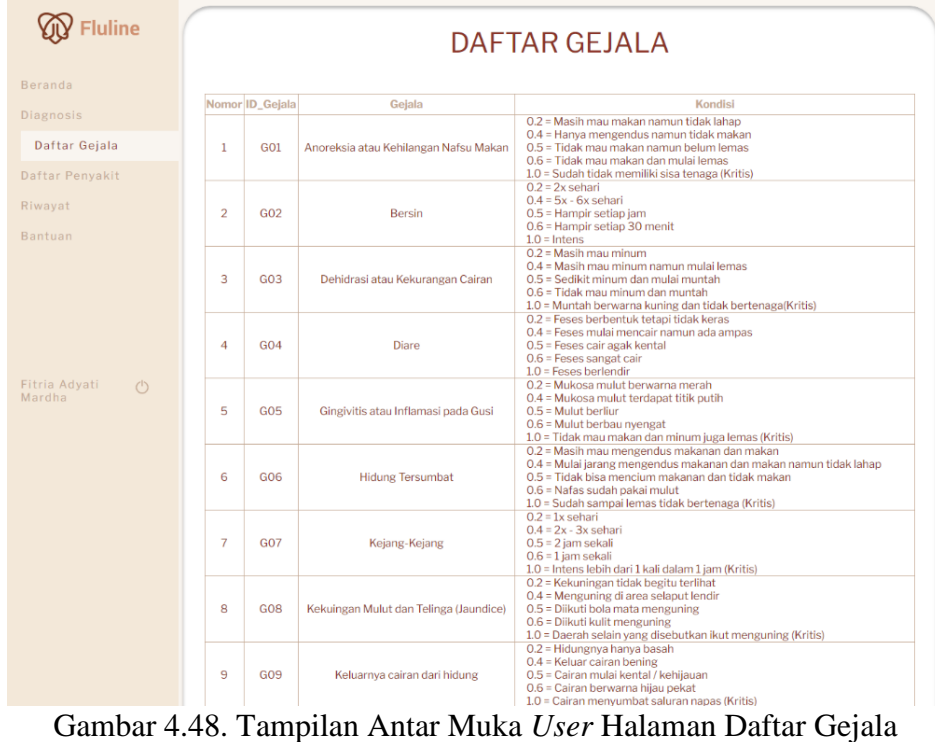

<span id="page-49-1"></span>

#### 7. Halaman Bantuan

[Gambar 4.49](#page-50-0) menunjukkan kode program tampilan *user* untuk halaman bantuan dan [Gambar 4.50](#page-50-1) menunjukkan tampilan antar muka *user* untuk halaman bantuan.

```
<div class="bannerr ban_help d-flex justify-content-
center">
    <div class="isi is_help">
      <h2>S&K</h2>
       <table class="table_help">
       <tr>
          <td>No.</td>
           <td>Syarat dan Ketentuan</td>
.
.
.
<td>Klik ikon "<img class="keluar"
           src="{{url('./img/keluar.png') }}"
width="20px">" yang berada di bagian bawah 
<i>sidebar</i>, di sebelah nama pengguna</td>
       \langle/tr>
       </table>
    \langle/div\rangle\langle div>
```
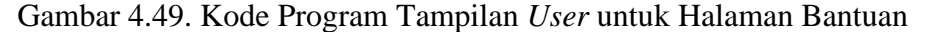

<span id="page-50-0"></span>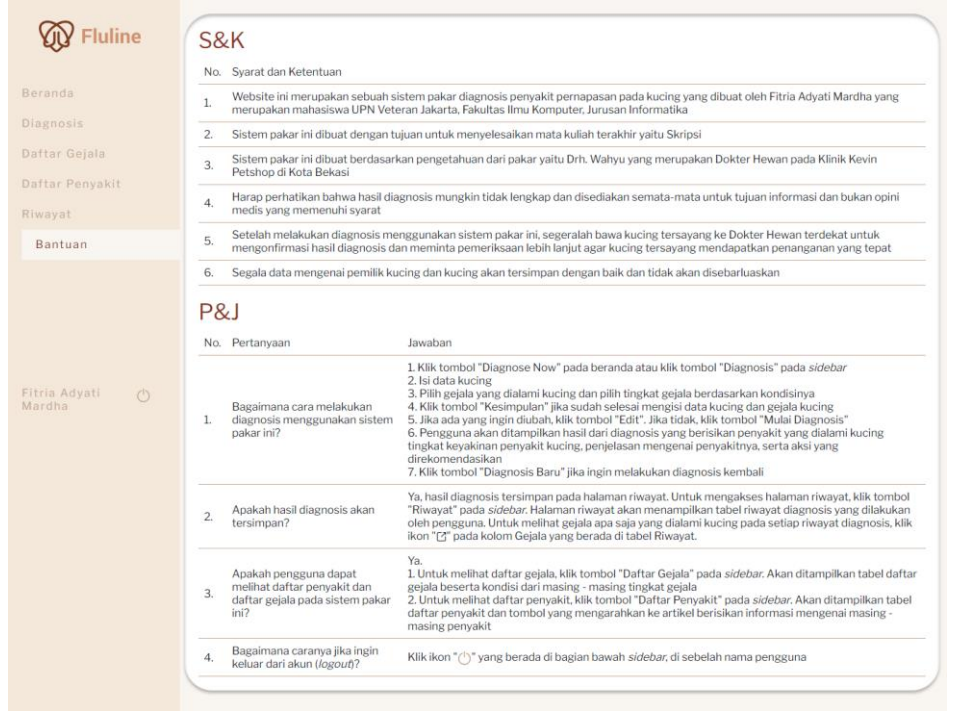

<span id="page-50-1"></span>Gambar 4.50. Tampilan Antar Muka *User* Halaman Bantuan

#### 8. Halaman Riwayat

[Gambar 4.51](#page-51-0) menunjukkan kode program tampilan *user* untuk halaman riwayat, [Gambar 4.52](#page-51-1) menunjukkan tampilan antar muka *user*  untuk halaman riwayat, dan [Gambar 4.53](#page-51-2) menunjukkan tampilan antar muka *user* untuk halaman *pop up* gejala.

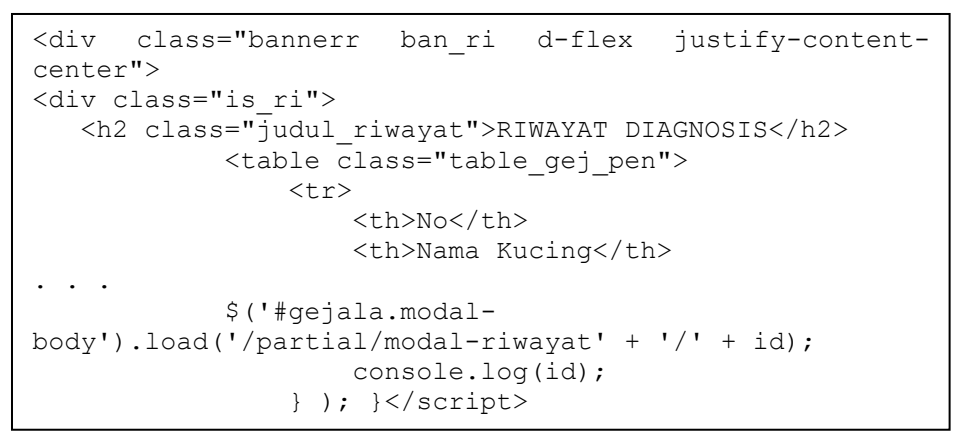

<span id="page-51-0"></span>Gambar 4.51. Kode Program Tampilan *User* untuk Halaman Riwayat dan *Pop Up* Gejala

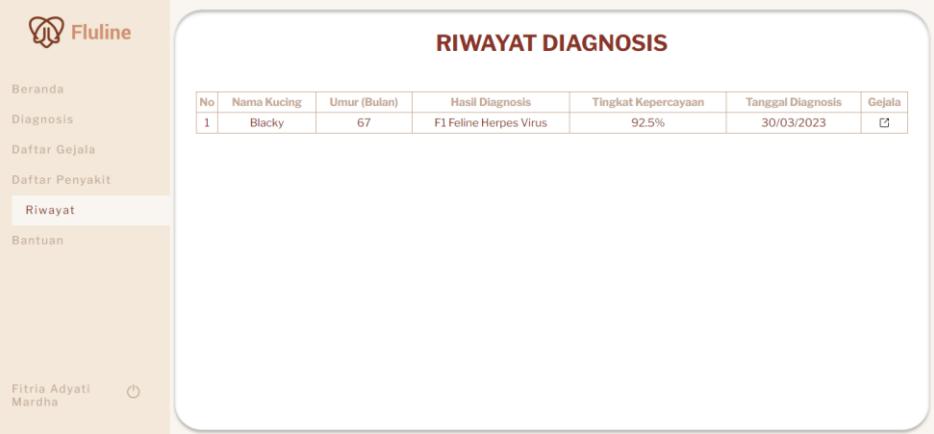

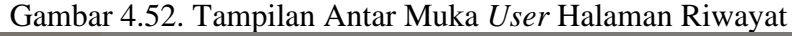

<span id="page-51-1"></span>

| Nama Kucing<br><b>Blacky</b> | Umur Kucing (bulan)<br>Hasil<br><b>F1 Feline Herpes Virus</b><br>67 | Tingkat Kepercayaan<br>92.5% |
|------------------------------|---------------------------------------------------------------------|------------------------------|
| Kode                         | Nama                                                                | Nilai                        |
| GO1                          | Anoreksia atau Kehilangan Nafsu Makan                               | 0.6                          |
| GO1                          | Bersin                                                              | 0.2                          |
| G06                          | Hidung Tersumbat                                                    | 0.4                          |
| GO9                          | Keluarnya cairan dari hidung                                        | 0.2                          |
| G11                          | Letargi atau Kelelahan                                              | 0.4                          |
| G14                          | Pendarahan di Saluran Pencernaan                                    | 0.2                          |
| G15                          | Penurunan Berat Badan Drastis                                       | 0.6                          |
|                              |                                                                     |                              |
|                              |                                                                     |                              |

<span id="page-51-2"></span>Gambar 4.53. Tampilan Antar Muka *User* Halaman *Pop Up* Gejala

# **4.6.3 Pengujian Sistem Pakar**

Peneliti melakukan pengujian dengan data *real* yang diberikan oleh pakar. Terdapat 5 data *real* rekam medis kucing yang diberikan beserta hasil diagnosa oleh pakar. [Tabel 4.32](#page-52-0) menunjukkan data *real* yang diberikan oleh pakar.

<span id="page-52-0"></span>

|     | Nama   |                        |                   | Hasil      |
|-----|--------|------------------------|-------------------|------------|
| No. | Kucing | Gejala                 | Kondisi           | Diagnosis  |
|     |        | Bersin                 | Hampir setiap jam |            |
|     |        | Dehidrasi              | Masih mau minum   |            |
|     |        | Kekuningan mulut dan   | Tidak<br>begitu   |            |
|     |        | telinga (Jaundice)     | terlihat          | Feline     |
| 1.  | Miki   | Keluarnya cairan dari  | Cairan bening     | Rhino-     |
|     |        | hidung                 |                   | tracheitis |
|     |        | Lethargi<br>atau       | Banyak tidur      |            |
|     |        | kelelahan              |                   |            |
|     |        | Penurunan berat badan  | Tulang<br>rusuk   |            |
|     |        | drastis                | terlihat          |            |
|     |        | Anoreksia<br>atau      | Hanya mengendus   |            |
|     |        | kehilangan<br>nafsu    | makanan dan tidak |            |
|     |        | makan                  | mau makan         |            |
|     |        |                        | mulai<br>Feses    |            |
|     |        | Diare                  | mencair<br>namun  |            |
|     |        |                        | masih ada ampas   | Feline     |
| 2.  | Suna   | Gingivitis             | Sampai<br>mulut   | Calici     |
|     |        |                        | berliur           | Virus      |
|     |        | Keluarnya cairan dari  | Cairan berwarna   |            |
|     |        | mata                   | merah pekat       |            |
|     |        | Letargi atau kelelahan | Banyak tidur      |            |
|     |        | Penurunan berat badan  | Tulang punggung   |            |
|     |        | drastis                | terlihat          |            |
| 3.  | Cali   | <b>Bersin</b>          | $5x - 6x$ sehari  |            |

Tabel 4.32. Data *Real* Sistem Pakar

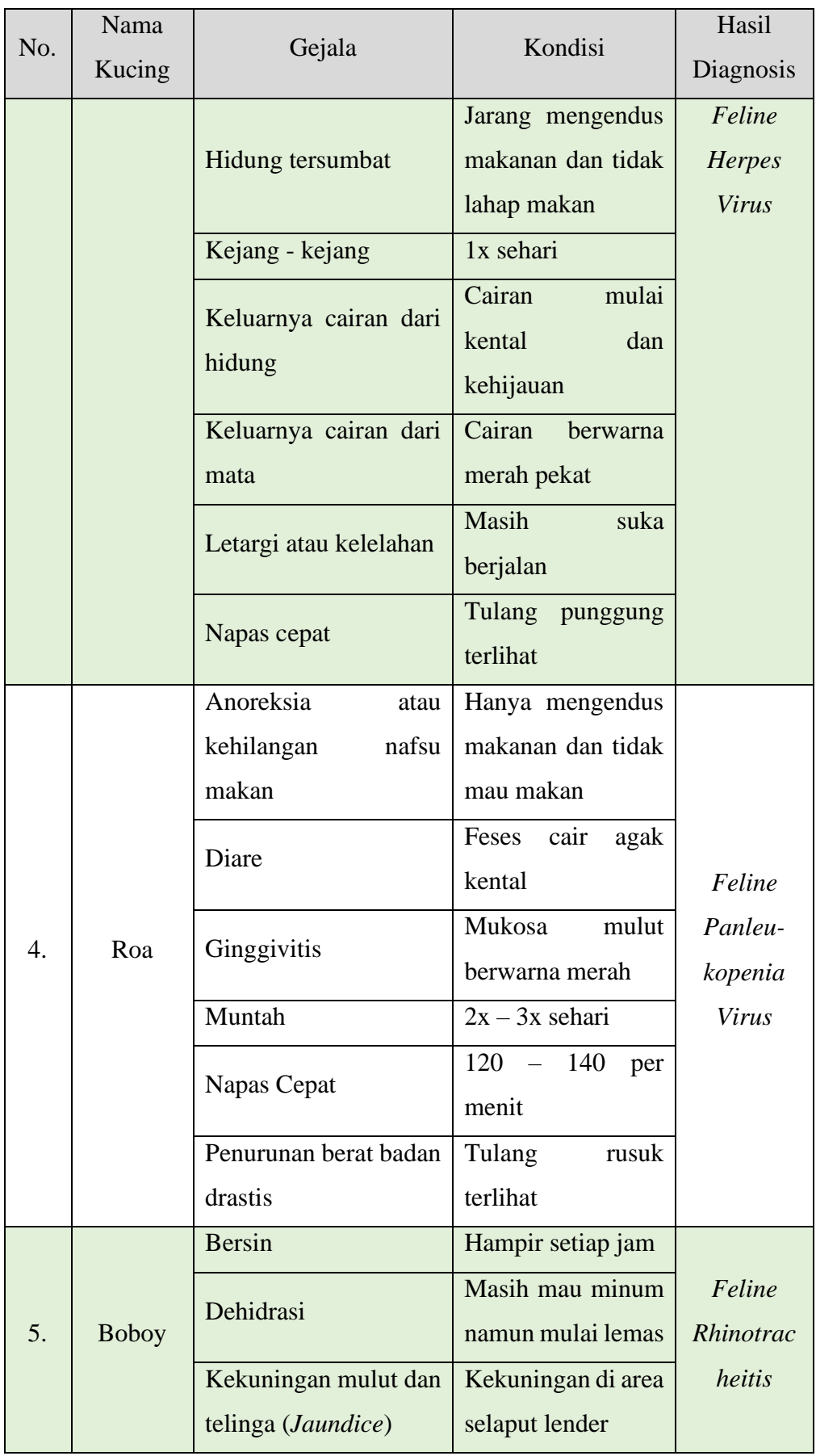

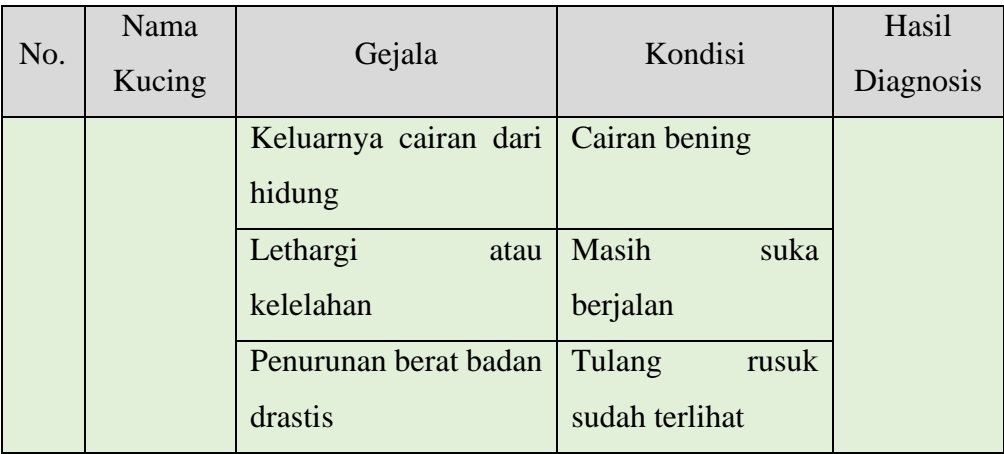

Kemudian, lima data *real* tersebut peneliti uji dengan sistem pakar. [Tabel 4.33](#page-54-0) menunjukkan hasil pengujian dari data *real* dengan sistem yang dibangun.

<span id="page-54-0"></span>

| N <sub>o</sub> | Nama   | Gejala                                                                                                    | Diagnosis                                 | Diagnosis                                 | Hasil    |
|----------------|--------|----------------------------------------------------------------------------------------------------|-------------------------------------------|-------------------------------------------|----------|
|                | Kucing |                                                                                                    | Real                                      | <b>Sistem</b>                             | Prediksi |
| $\mathbf{1}$   | Miki   | <b>Bersin</b><br>Dehidrasi<br>Kekuningan mulut<br>dan telinga<br>(Jaundice)<br>Keluarnya cairan<br>dari hidung<br>Lethargi atau<br>kelelahan / tampak<br>lemas<br>Penurunan berat<br>badan drastis | Feline<br><b>Herpes</b><br><b>Virus</b>   | Feline<br><b>Herpes</b><br><b>Virus</b>   | Benar    |
| 2.             | Suna   | Anoreksia atau<br>kehilangan nafsu<br>makan<br>Diare<br>Gingivitis                                                                                                    | Feline Pan-<br>leukopenia<br><b>Virus</b> | Feline Pan-<br>leukopenia<br><b>Virus</b> | Benar    |

Tabel 4.33. Hasil Pengujian Data *Real* oleh Sistem

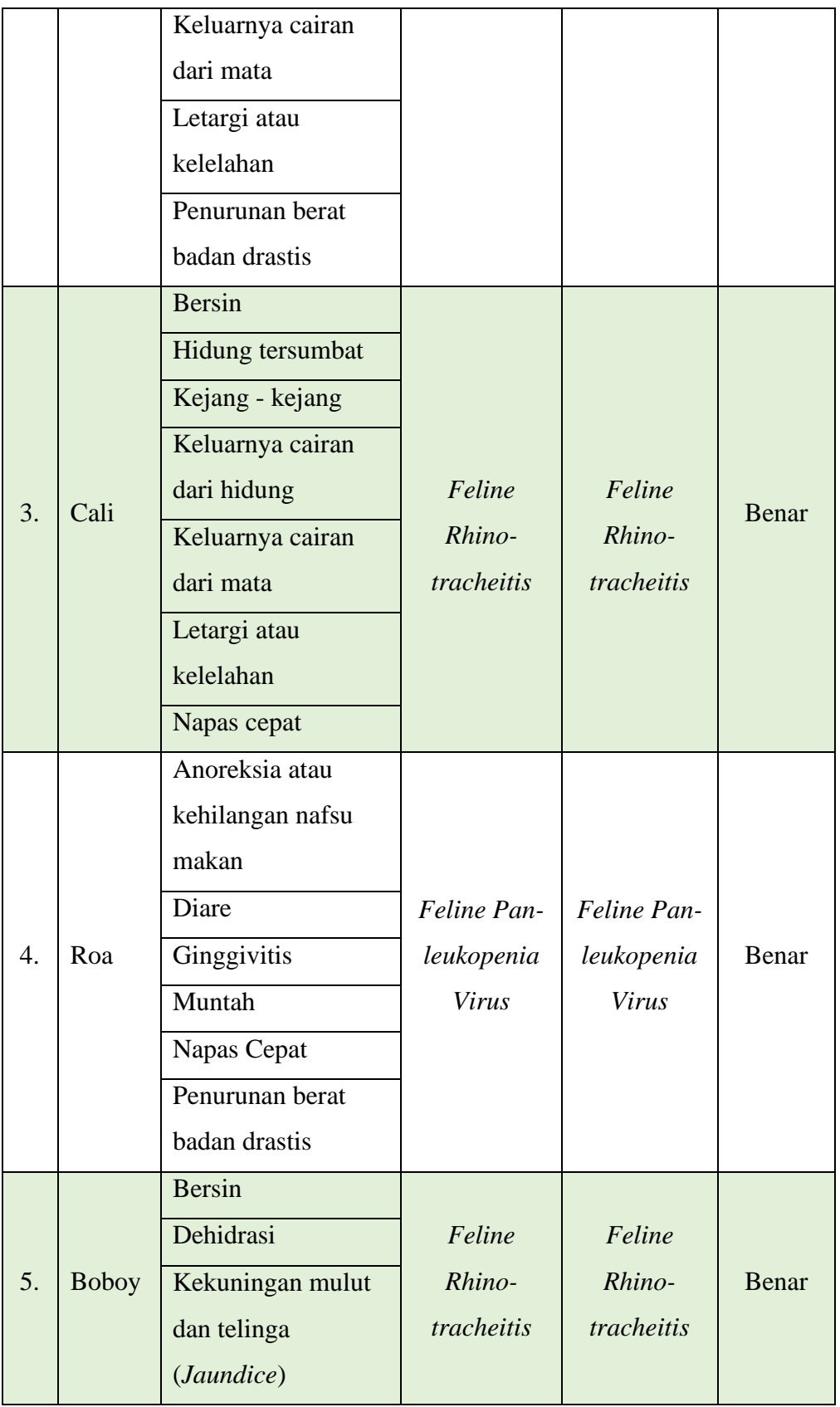

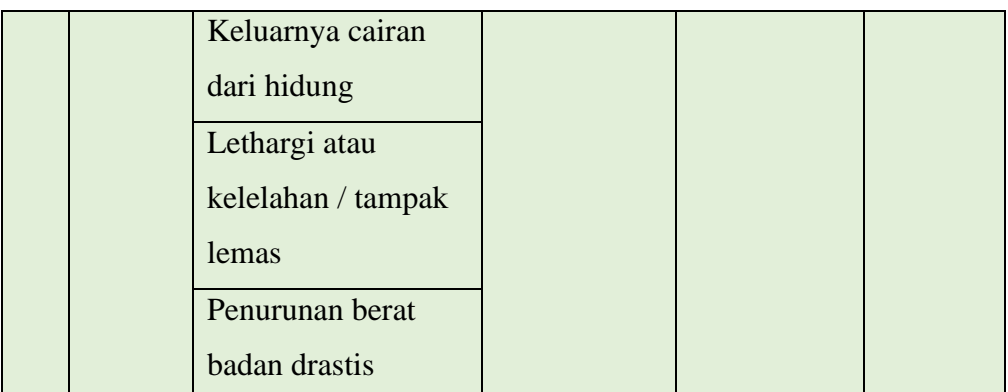

Dari tabel dapat disimpulkan bahwa data *real* yang diberikan menghasilkan diagnosis yang sama antara pakar dengan sistem pakar. Kemudian, hasil prediksi dihitung ke dalam persamaan (3.1.1) untuk mendapatkan tingkat akurasi.

*Tingkat Akurasi* = 
$$
\frac{Jumlah Prediksi Benar}{Jumlah sampel} x100\%
$$
  
*Tingkat Akurasi* = 
$$
\frac{5}{5} x100\%
$$
  
*Tingkat Akurasi* = 100%

Sehingga tingkat akurasi dari hasil pengujian data *real* yang diberikan oleh pakar dengan sistem adalah 100%.